СОГЛАСОВАНО Генеральный директор ООО «НТЦСОТСБИ»

OTBETCTA М.П. «14» мая 2023 г. COTCEM» **ANKT-RETE** 

#### В. Ю. Гойхман

# **Государственная система обеспечения единства измерений**

/

# **ЗОНДЫ ПЕРИФЕРИЙНОГО УЗЛА** СИСТЕМЫ КОНТРОЛЯ, МОНИТОРИНГА И УПРАВЛЕНИЯ ТРАФИКОМ ESR

## МЕТОДИКА ПОВЕРКИ

# **МП5295-001 -63525614-2023**

## Содержание

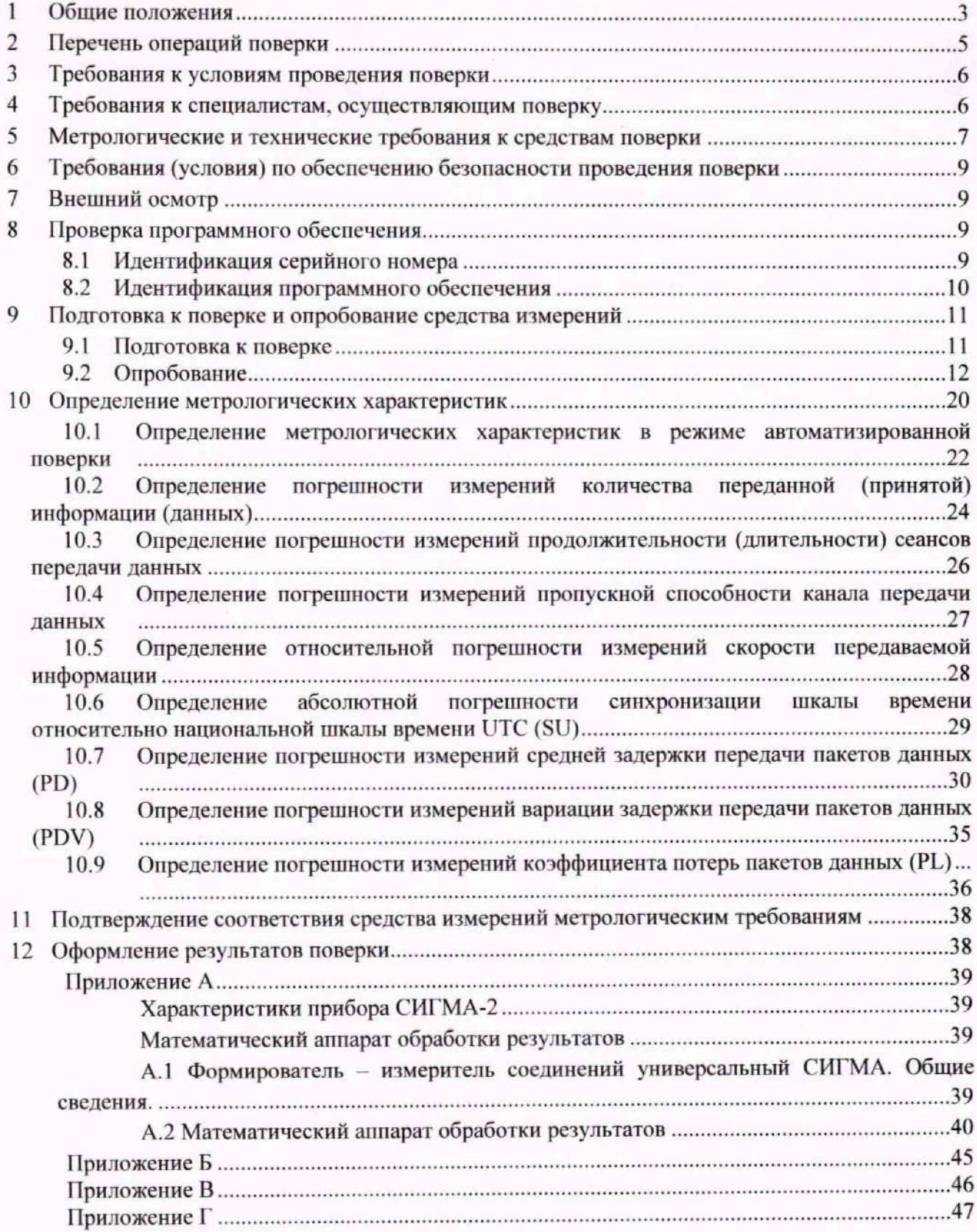

#### <span id="page-2-0"></span>**1 Общие положения**

1.1 Настоящая методика поверки (далее также - МП) распространяется на Зонды периферийного узла Системы контроля, мониторинга и управления трафиком ESR (далее зонды ESR), производства Общества с ограниченной ответственностью «Контроль ИТ», Московская обл., г. Химки, и устанавливает объем, методы и средства первичной и периодической поверок.

1.2 Зонды периферийного узла Системы контроля, мониторинга и управления трафиком ESR (версия ПО не ниже 1.12.2), производства ООО «Контроль ИТ», Московская обл., г. Химки, являются техническими системами с измерительными функциями, которые предназначены для измерений характеристик трафика в точках подключения к сети связи: количества переданной (принятой) информации (данных), продолжительности (длительности) сеансов передачи данных, пропускной способности канала передачи данных, скорости передаваемой информации, средней задержки передачи пакетов данных (PD), вариации задержки передачи пакетов данных (PDV), коэффициента потерь пакетов данных (PL).

1.3 Настоящая методика поверки распространяется на Зонды периферийного узла Системы контроля, мониторинга и управления трафиком ESR, входящие в состав Системы контроля, мониторинга и управления трафиком (далее - Система КМУТ) (регистрационный № 78350-20), следующих модификаций: ESR-10 KMUT, ESR-12V KMUT, ESR-15 KMUT, ESR-15R KMUT, ESR-20 KMUT, ESR-21 KMUT.

1.4 Методика разработана в соответствии с требованиями приказа Минпромторга России № 2907 от 28.08.2020, рекомендацией РМГ 51-2002 «ГСИ Документы на методики поверки средств измерений. Основные положения» и ГОСТ Р 8.973-2019 «ГСИ. Национальные стандарты на методики поверки. Общие требования к содержанию и оформлению».

1.5 Прослеживаемость результатов измерений к Государственному первичному эталону единиц измерений объемов передаваемой цифровой информации по каналам Интернет и телефонии (ГЭТ 200-2023) при поверке зондов ESR обеспечена согласно ГОСТ Р 8.873-2014 «ГСИ. Государственная поверочная схема для технических систем и устройств с измерительными функциями, осуществляющих измерения объемов (количества) цифровой информации (данных), передаваемых по каналам интернет и телефонии», утвержденного Приказом Федерального агентства по техническому регулированию и метрологии от 11 июня 2014 г. N 666-ст.

Прослеживаемость результатов измерений к Государственному первичному эталону единиц времени, частоты и национальной шкалы времени (ГЭТ 1-2022) при поверке Зондов периферийного узла Системы контроля, мониторинга и управления трафиком обеспечена согласно документу «Государственная поверочная схема для средств измерений времени и частоты», утвержденная Приказом Федерального агентства по техническому регулированию и метрологии от 26 сентября 2022 г. № 2360.

1.6 По заявлению владельца зонда ESR или лица, предоставившего его на поверку, допускается проведение поверки для меньшего числа измеряемых величин с обязательным указанием в сведениях о поверке информации об объеме проведенной поверки.

1.7 В методике поверки приведены команды, их синтаксис и результат вывода в командной строке. В зависимости от версии внутреннего ПО поверяемого зонда, назначение

команд, их синтаксис и результат могут отличаться от приведенных в методике поверки, в связи с чем при проведении поверки следовать требованиям руководства по эксплуатации.

## <span id="page-4-0"></span>2 Перечень операций поверки

## 2.1 При проведении поверки должны выполняться операции, указанные в таблице 1.

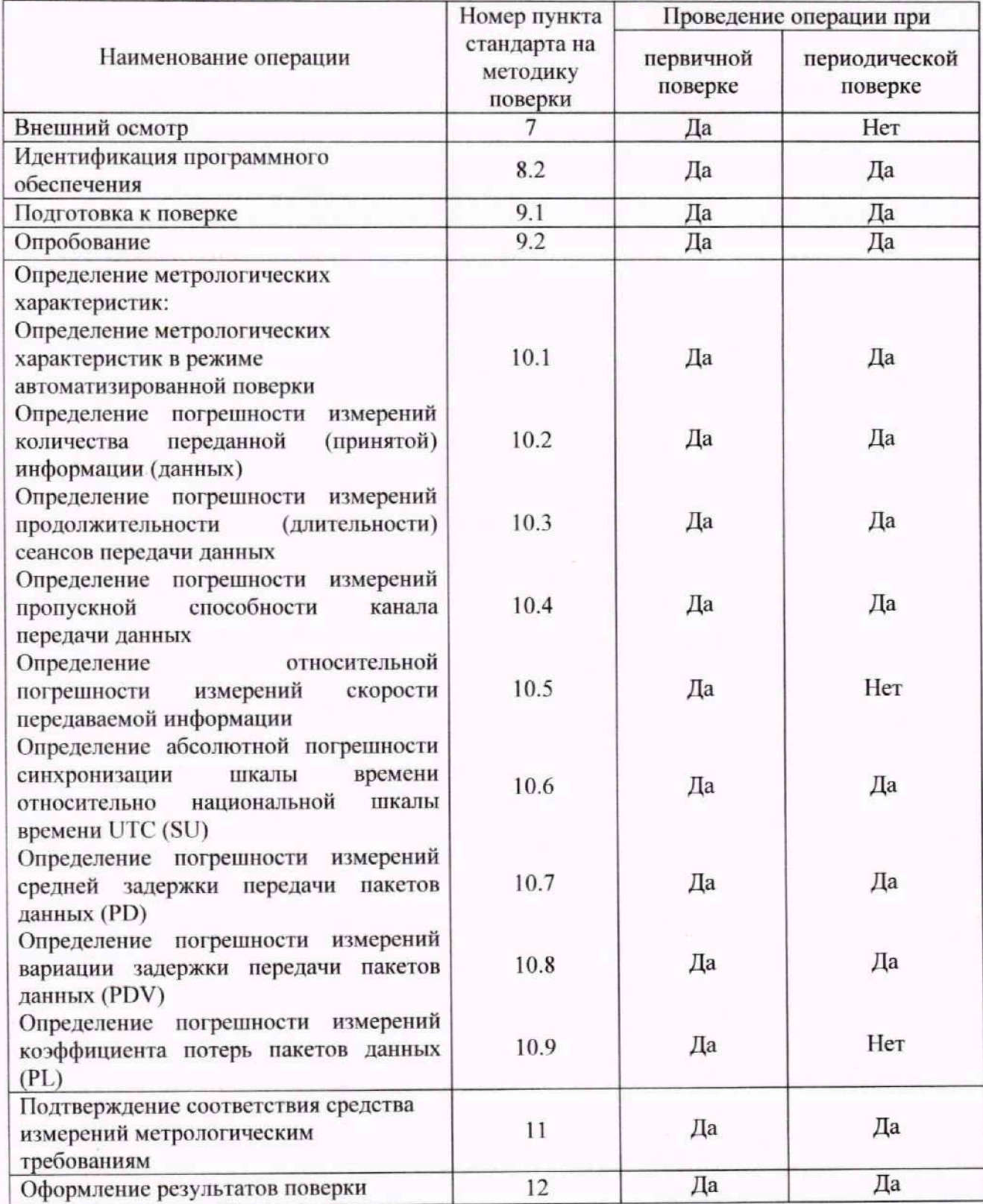

Таблица 1 - Операции поверки

2.2 11ри использовании средств поверки, указанных в таблице 2. норма времени на проведение поверки одного зонда ESR составляет не более 2-х часов. Прибор СИГМА-2 поддерживает режим многоканальной автоматизированной поверки зондов ESR с помощью набора специального интерфейсного ПО СИГМА-КМУТ-Контроль, которое включает в себя программные модули автоматической конфигурации и управления программным обеспечением СИГ МА-СИПД. СИГМА-СИДС. СИГМА-РШВ. СИГМА-СИД. имитатором параметров сети передачи данных СИГМА-2.ИС и поверяемыми зондами ESR.

ПО СИГМА-КМУТ-Контроль не оказывает влияния на метрологическую значимую часть ПО СИГМА-2, а лишь автоматизирует действия пользователя по управлению ПО прибора, поверяемым зондом ESR и обработке результатов измерений.

При использовании интерфейсного ПО СИГМА-КМУТ-Контроль (далее - КМУТ-Контроль) количество одновременно поверяемых зондов ESR составляет от 1 до 99 шт.

2.3 Допускается проведение поверки меньшего числа измеряемых величин или на меньшем поддиапазоне измерений.

2.4 При проведении первичной поверки зонда ESR. установленного на сети связи, допускается проводить поверку в объеме периодической поверки.

2.5 В случае получения отрицательных результатов при выполнении любой из операций, приведенной в таблице 1, поверка прекращается, а владелец СИ извещается об отрицательных результатах поверки. Повторная поверка проводится в полном объеме после проверки параметров сети и зондов ESR. а также устранения неисправности, вызвавшей отрицательные результаты поверки. Допускается проведение повторной поверки в сокращенном объеме.

## <span id="page-5-0"></span>**3 Требования к условиям проведения поверки**

При проведении поверки должны соблюдаться следующие условия:

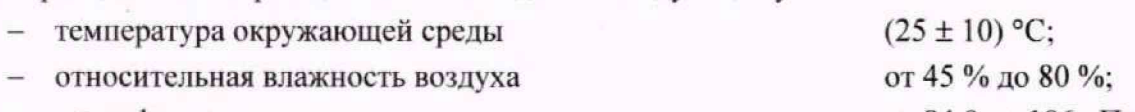

- атмосферное давление от 84.0 до 106 кПа. Контроль параметров условий проведения поверки осуществляется в месте установки

#### средств поверки.

## **4 Требования к специалистам, осуществляющим поверку**

К проведению поверки допускаются лица:

- изучившие документ РМБТ.466961.005 РЭ «Зонды периферийного узла Системы контроля, мониторинга и управления трафиком ESR. Руководство по эксплуатации», эксплуатационную документацию на основные и вспомогательные средства поверки и настоящую методику поверки:
- имеющие навык работы в операционной среде Linux, пакетах офисных программ;

vl

- обладающие знаниями в области телекоммуникаций. IP-технологий, сетей передачи данных.

## **5 Метрологические и технические требования к средствам поверки**

5.1 При проведении поверки должны применяться средства поверки и эталоны, приведенные в таблице 2.

5.3 Для определения условий проведения поверки используют вспомогательные средства поверки, указанные в таблице 2.

5.4 Эталоны единиц величин должны быть утверждены в соответствии с пунктом 6 Положения об эталонах единиц величин, используемых в сфере государственного регулирования обеспечения единства измерений, утвержденного постановлением Правительства Российской Федерации от 23 сентября 2010 г. N 734.

5.5 Средства измерений должны быть утвержденного типа.

5.6 Эталоны единиц величин и средства измерений, применяемые в качестве эталонов единиц величин, должны быть исправны и аттестованы (поверены) с присвоением соответствующего разряда по требованию государственных поверочных схем.

5.7 Результаты поверки применяемых средств измерений и эталонов должны быть подтверждены сведениями о результатах поверки средств измерений и эталонов, включенными в Федеральный информационный фонд по обеспечению единства измерений.

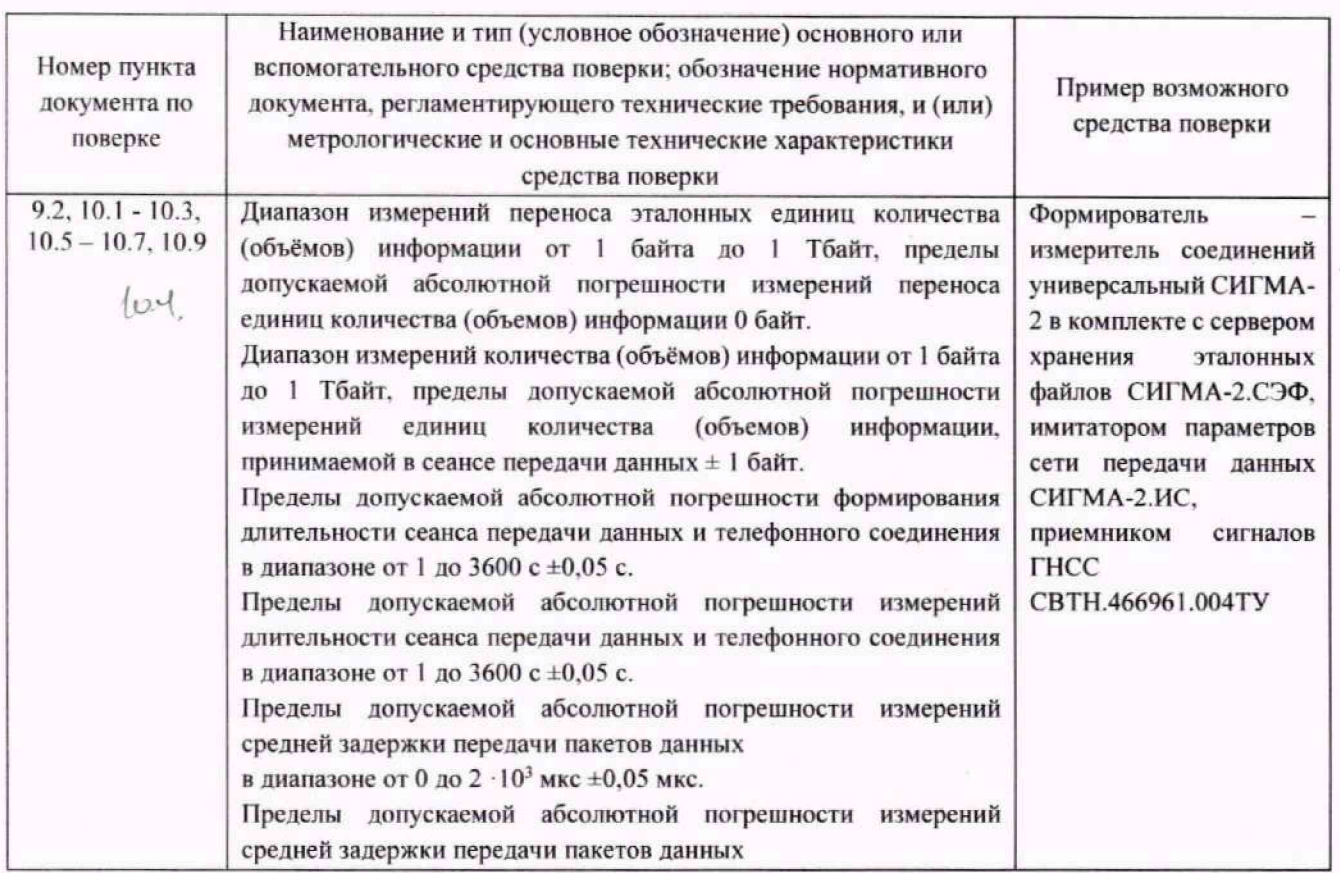

Таблица 2 - Средства поверки

## Зонды периферийного узла Системы контроля, мониторинга и управления трафиком ESR Методика поверки МП5295-001-63525614-2023

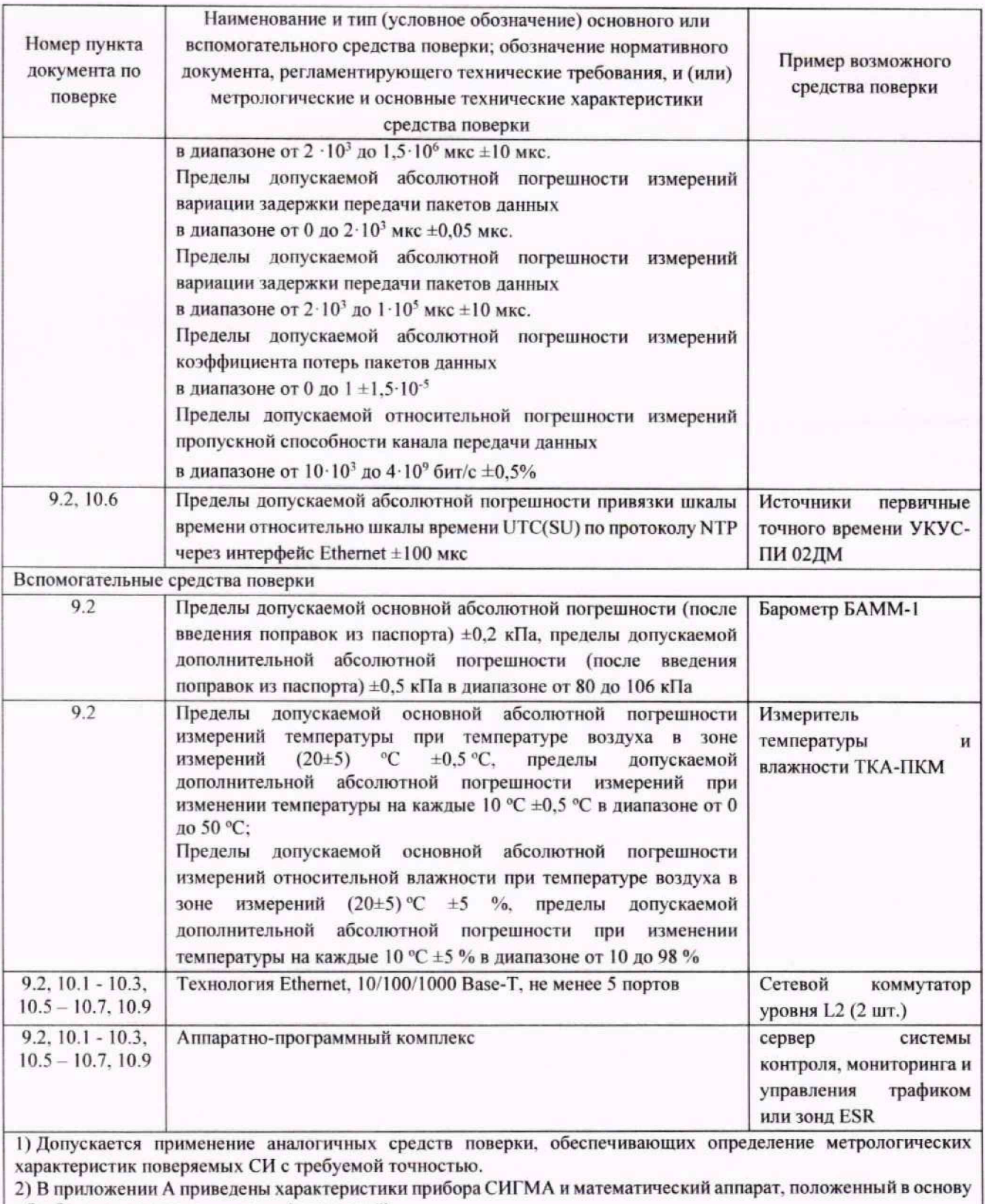

обработки результатов поверки (испытаний).

## <span id="page-8-0"></span>**6 Требования (условия) по обеспечению безопасности проведения поверки**

6.1 Помещение для проведения поверки должно соответствовать правилам техники безопасности и производственной санитарии.

6.2 При проведении поверки необходимо соблюдать правила техники безопасности, определенные в эксплуатационных документах на средства поверки и поверяемые СИ.

6.3 При проведении поверки запрещается:

- проводить работы по монтажу и демонтажу применяемого в поверке оборудования;
- производить работы по подключению соединительных кабелей при включенном питании прибора СИГМА-2.

6.5 Процесс проведения поверки не относится к работам с вредными или особо вредными условиями груда.

6.6 Безопасность поверителей и обслуживающего персонала при поверке Зондов ESR на месте установки должна обеспечиваться конструкцией оборудования в соответствии с требованиями ГОСТ 12.1.038. ГОСТ 12.1.045. ГОСТ 12.2.003. ГОСТ 12.2.007.0. ГОСТ 25861 и технической документацией на Зонды ESR.

### <span id="page-8-1"></span>**7 Внешний осмотр**

7.1 При проведении осмотра проверить:

- отсутствие механических повреждений;
- чистоту разъемов:
- наличие маркировки согласно требованиям руководства по эксплуатации и техническим условиям.

7.2 Визуачьно проверить комплектность Зондов ESR на соответствие формуляру.

7.3 В случае удаленной поверки (при установке зонда ESR на сети связи) внешний осмотр допускается не проводить.

#### **8 Проверка программного обеспечения**

#### **8.1 Идентификация серийного номера**

Идентификация серийного номера осуществляется методом визуального осмотра на наличие заводского или серийного номера. Место нанесения заводского номера или серийного номера указано в описании типа.

Допускается идентификация заводского номера с использованием интерфейса командной строки с помощью команды:

#### hw serial

Пример индицирования заводского номера в командной строке приведен ниже: user@03 50820 \$ hw serial VI6F050820

При использовании КМУТ-Контроль идентификация серийного номера осуществляется автоматически для всех зондов ESR, добавленных в список поверяемых зондов, при нажатии кнопки «Идентификация» на вкладке «Настройки окружения и опробование» или кнопки «Запрос конфигурации Зонда» в настройках зонда ESR, добавленного в список поверяемых ЗОНЛОВ.

#### 8.2 Идентификация программного обеспечения

8.2.1 Идентификационные данные программного обеспечения (идентификационное наименование ПО и номер версии ПО) определяются с использованием интерфейса командной строки с помощью команд:

os version

Пример индицирования в командной строке приведен ниже:

os version 1.12.2-KMUT build 13

Для проверки цифрового идентификатора ПО необходимо под учетной записью techsupport, обеспечивающей доступ к ядру ESR, ввести команду:

#### kmut-md5sum

Результаты поверки считать положительными, если идентификационные данные соответствуют данным, указанным в таблице 3.

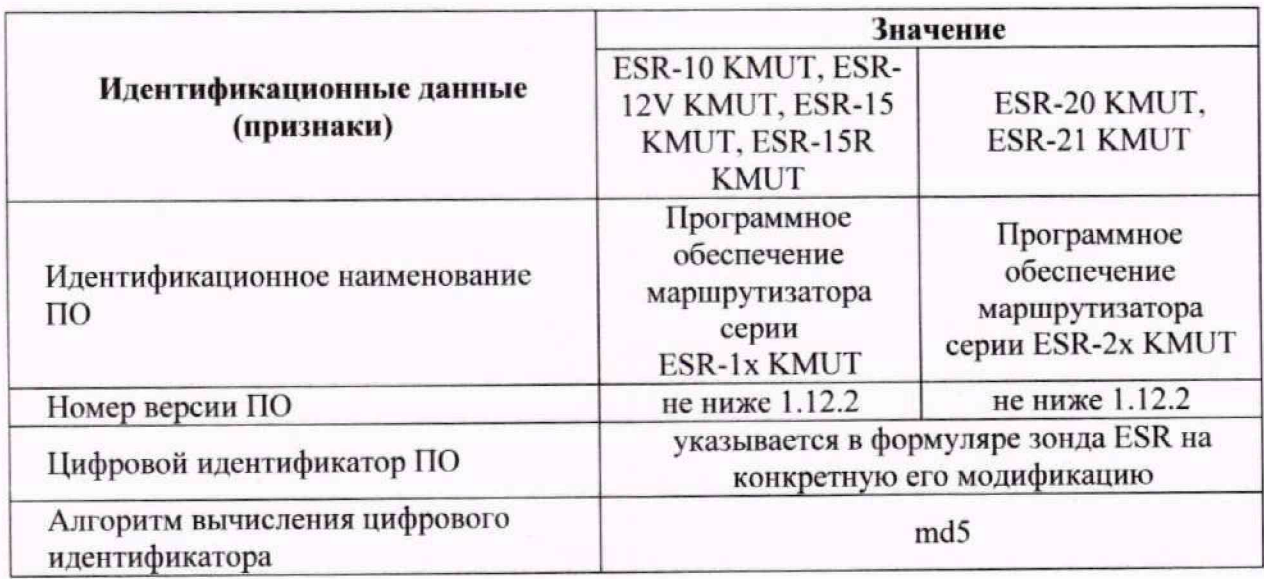

Таблица 3 - Идентификационные данные ПО

При использовании ПО СИГМА-КМУТ-Контроль идентификация программного обеспечения осуществляется автоматически для всех зондов ESR, добавленных в список поверяемых зондов, при нажатии кнопки «Идентификация» на вкладке «Настройки окружения и опробование» или кнопки «Запрос конфигурации Зонда» в настройках Зонда ESR. добавленного в список поверяемых зондов.

## <span id="page-10-0"></span>**9 Подготовка к поверке и опробование средства измерений**

#### **9.1 Подготовка к поверке**

9.1.1 При проведении проверки работоспособности руководствоваться требованиями (в части применения команд и анализа вывода результата в интерфейсе командной строки), изложенными в документе РМБТ.466961.005 РЭ «Зонды периферийного узла Системы контроля, мониторинга и управления трафиком ESR. Руководство по эксплуатации».

9.1.2 Перед проведением поверки необходимо провести следующие подготовительные работы:

1. Проверить срок действия свидетельств о поверке на применяемые средства поверки.

2. Собрать схему измерений, приведенную на рисунке 1.

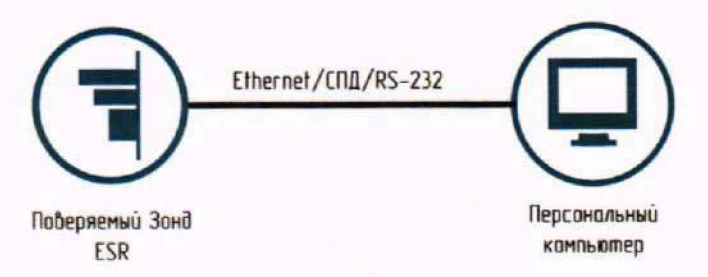

Рисунок 1 - Схема измерений для настройки сетевого интерфейса зонда ESR

3. Получить данные для подключения к зонду ESR. Для этого необходимо:

- при первичной поверке использовать данные, указанные в руководстве по эксплуатации;

- при периодической поверке получить у лица, предоставившего зонд ESR на поверку, логин, пароль и IP-адрес для доступа к поверяемому зонду ESR. а в случае поверки зонда ESR. установленного на сети связи, согласовать способ доступа к данной сети, сетевые настройки для подключения к сети связи средств поверки с целью обеспечения их связности с поверяемым зондом ESR. Все расходы на услуги связи для проведения поверки должно нести лицо, предоставившее зонд ESR на поверку.

В случае отсутствия данных для доступа к зонду FSR необходимо осуществить возврат к заводским настройкам в соответствии с документом РМБТ.466961.005 РЭ «Зонды периферийного узла Системы контроля, мониторинга и управления трафиком ESR. Руководство по эксплуатации».

4. При необходимости осуществить настройку сетевого интерфейса зонда ESR в соответствии с Приложением Б документа РМБТ.466961.005 РЭ «Зонды периферийного узла Системы контроля, мониторинга и управления трафиком ESR. Руководство по эксплуатации». Для этого:

- настроить LAN-порт ПК и назначить IP-адрес из того же адресного пространства, что и IPадрес зонда ESR. Согласно руководству по эксплуатации при подключении сетевого интерфейса управляющего ПК он должен получить сетевой адрес от сервера. Если IP-адрес не получен по какой-либо причине, то следует назначить адрес интерфейса вручную, используя любой адрес, кроме 192.168.1.1, в подсети 192.168.1.0/24;

- осуществить подключение к Зонду ESR и вход в режим администратора;
- осуществить настройку сетевого интерфейса зонда ESR, назначив IP-адрес, маску подсети и IP-адрес «шлюза по умолчанию», используемые в локальной вычислительной сети, для обеспечения прямой связи с эталонами, средствами измерений и вспомогательным оборудованием;
- результаты проверки считать положительными, если после применения команд просмотра настроек сетевого интерфейса, вывод соответствует установленным значениям. Для проверки настроек сетевых интерфейсов использовать команды:

esr# show ip interfaces

5. Возможно проведение первичной и периодической поверки зондов ESR в режиме многоканальной автоматизированной поверки с помощью набора специального интерфейсного ПО СИГМА-КМУТ-Контроль. Для этого необходимо получить у лица, предоставившего зонды ESR на поверку, список логинов, паролей и IP-адресов для доступа к поверяемым зондам ESR, согласовать сетевые настройки для подключения к сети связи эталонов и средств поверки с целью обеспечения их связности с поверяемыми зондами ESR. Для данного режима подпункты 2-4 п.9.1.2 не требуется проводить.

6. Допускается проведение первичной поверки зондов ESR одного типа при выпуске их из производства до ввода в эксплуатацию на основании выборки. Определение объема выборки осуществляется в соответствии с принятыми исходными данными по таблице 1, 2-А ГОСТ Р ИСО 2589-1-2007 «Статистические методы. Процедуры выборочного контроля по альтернативному признаку. Часть 1. Планы выборочного контроля последовательных партий на основе приемлемого уровня качества».

Принимается приемлемый уровень качества AQL=0,1. Тип контроля - нормальный, план контроля - одноступенчатый. Уровень контроля - общий, III (в виду важности принятия правильного решения). Приемочное число Ac = 0, браковочное число Re = 1.

При отсутствии в выборке непригодных зондов ESR всю партию принимают, а при наличии в выборке, хотя бы 1 непригодного зонда ESR всю партию бракуют и подвергают сплошному контролю.

Пример выбора плана контроля и количества поверяемых изделий в выборке для партий 100 и 1000 шт. приведены в Приложении Б и В, соответственно.

#### <span id="page-11-0"></span>Опробование  $9.2$

### 9.2.1 Опробование в ручном режиме

Опробование проводят в несколько этапов.

I этап. Настройка общих параметров зондов ESR

1. При первичной и периодической поверке опробование проводят по схеме в соответствии с рисунком 2. В случае проведения периодической поверки зонда ESR, установленного на сети связи, опробование проводят по схеме в соответствии с рисунком 3. При этом необходимо согласовать с лицом, предоставившим зонд ESR на поверку, схему включения источника первичного точного времени для обеспечения связности между поверяемым зондом ESR и источником первичного точного времени. Источник первичного точного **времени обеспечивает выполнение функций сервера времени 1-го уровня (Stratum 1) и выдачу информации о текущих значениях времени и даты по протоколу NTP через интерфейс Ethernet.**

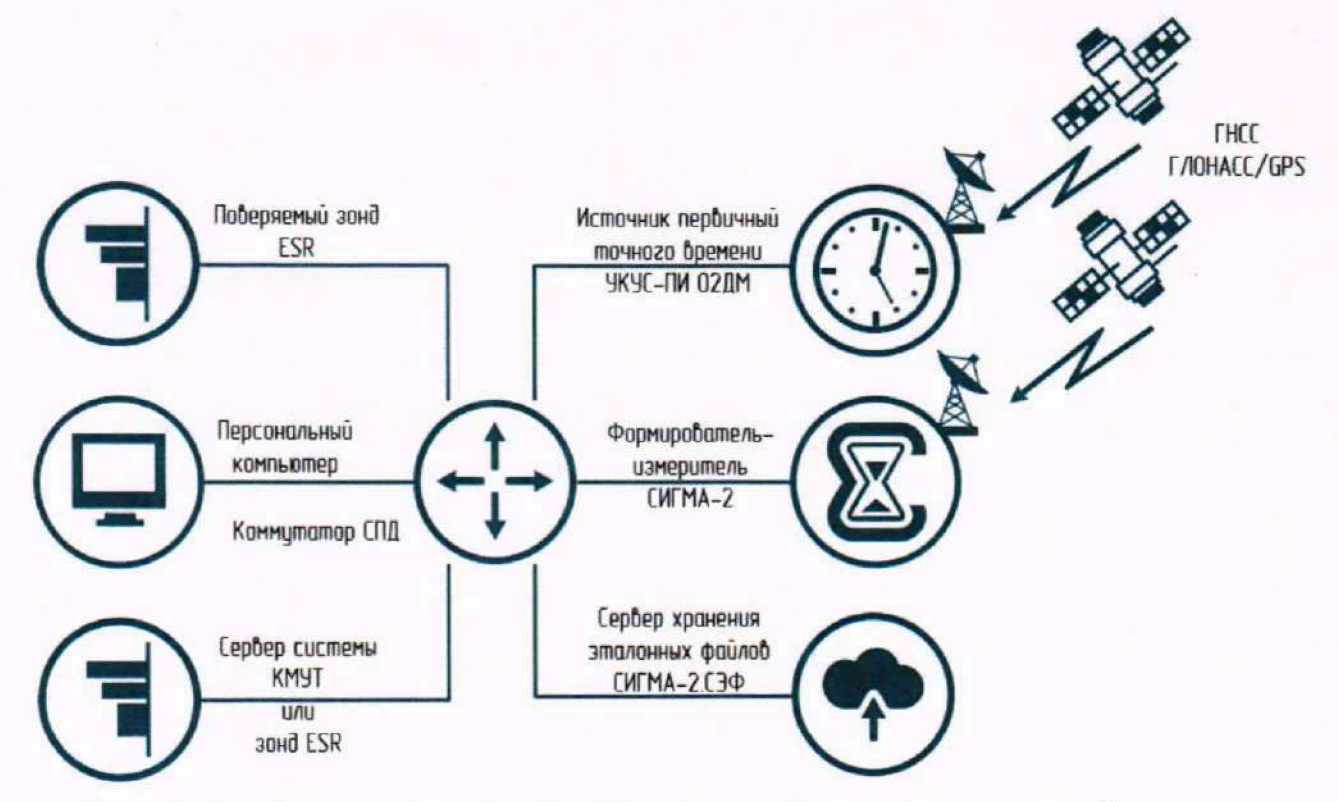

**Рисунок 2 - Схема измерений для проведения опробования при первичной поверке**

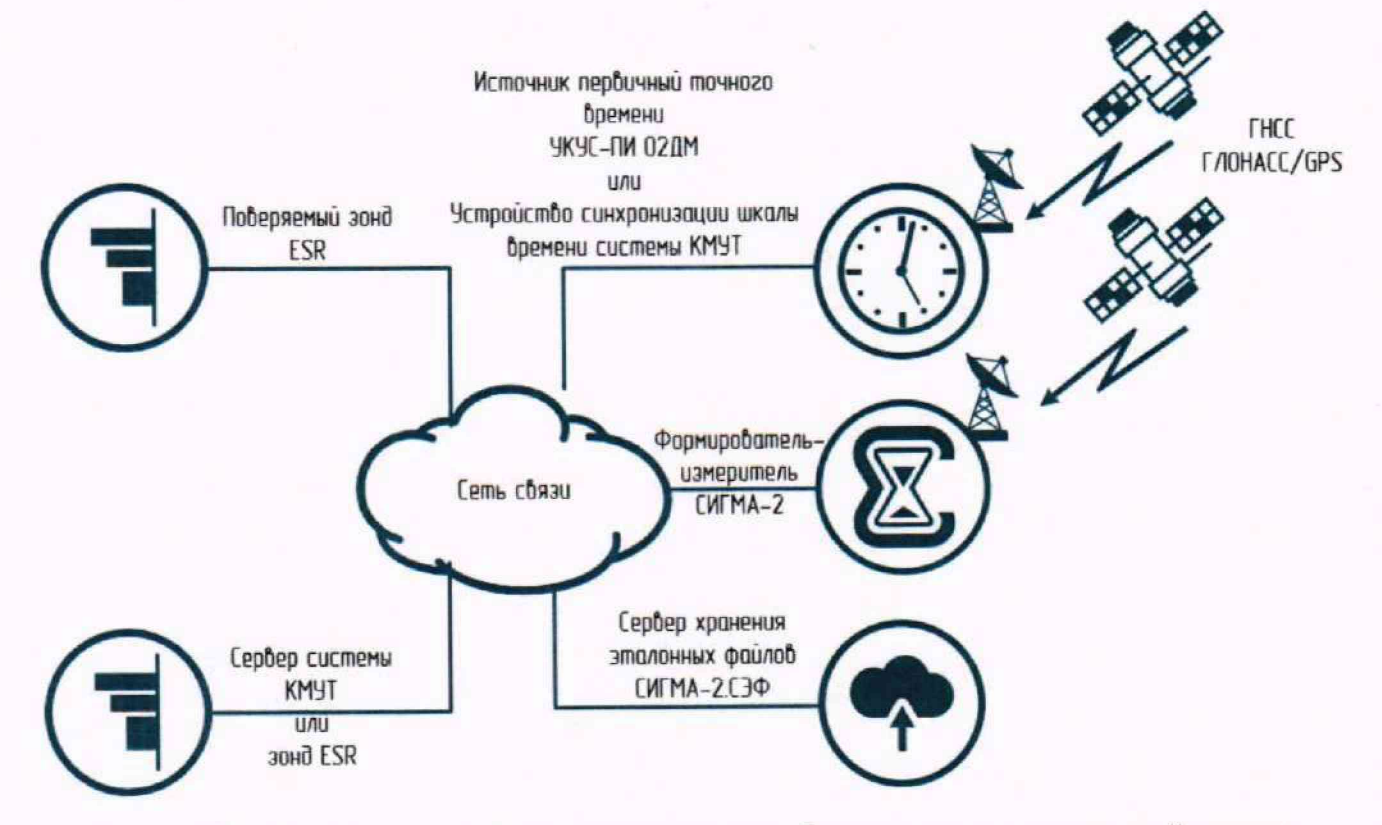

**Рисунок 3 - Схема измерений для проведения опробования при периодической поверке**

- 2. Расположить антенный блок источника первичного точного времени в месте уверенного приема сигналов точного времени, передаваемых ГНСС ГЛОНАСС/GPS.
- 3. По индикаторам отображения состояния устройства источника первичного точного времени убедиться, что источник вошел в режим нормальной работы, часы синхронизированы (состояние индикаторов: «Устройство» - зеленый (мигает), «СРНС» зеленый (горит), «Частота» - зеленый (горит), «Время» - зеленый (горит)).
- 4. Произвести настройку общих параметров Зонда ESR в соответствии с руководством по эксплуатации.
- 5. Осуществить настройку синхронизации времени по протоколу NTP от сервера времени согласно руководству по эксплуатации, указав IP-адрес сервера синхронизации времени (источника первичного точного времени) и интервал времени между отправкой сообщений NTP-серверу.
- 6. Результаты проверки считать положительными, если после применения команд просмотра текущей конфигурацию протокола NTP и просмотра текущего состояние NTP-серверов (пиров), вывод соответствует установленным значениям.

Для проверки настроек текущей конфигурацию протокола NTP использовать команду:

esr# show ntp configuration

Для проверки настроек текущего состояние NTP-серверов (пиров) использовать команду: esr# show ntp peers

7. При периодической поверке вместо источника первичного точного времени допускается применять сервер точного времени, входящий в состав системы КМУТ, при условии, если он является средством измерения утвержденного типа, поверен, а погрешность синхронизации приборного системного времени сервера точного времени со шкалой времени РФ не превышает ±0,1 с.

II этап. Проверка работоспособности модуля метрологической поверки

1. Изменить параметры в конфигурационном файле /etc/kmut/main.conf, указав IP-адрес и порт сервера хранения эталонных файлов СИГМА-2.СЭФ.

Параметры настроек модуля метрологической поверки начинаются с префикса ftp\_proxy:

необходимо указать IP адрес сервера хранения ftp\_proxy\_dst\_ip=192.168.1.2 эталонных файлов СИГМА-2.СЭФ, на который будет происходить трансляция получаемых файлов эталонных объемов;

ftp\_proxy\_dst\_port=8021 - необходимо указать TCP порт FTP сессии, которую необходимо транслировать;

ftp\_proxy\_dst\_dataport=20000 - необходимо указать TCP порт FTP сессии, на который будет происходить трансляция сессии передачи данных (можно оставить значение по умолчанию).

ftp\_proxy\_RemoteFtpCtrlPort = 21 - необходимо указать tcp порт ftp сессии, по которой будет происходить управление сессией передачи данных.

После сохранения файла настроек необходимо либо перезагрузить зонд ESR, либо выполнить команду:

kmut-ftp-proxy restart

2. Провести проверку работоспособности модуля метрологической поверки. Чтобы удостовериться, что модуль метрологической проверки запущен, ввести команду:

ps axfu | grep ftp

3. Результат проверки считать положительным, если модуль запущен.

III этап. Проверка измерения коэффициента потерь пакетов, времени задержки передачи пакетов и вариации времени задержки

1. Использовать схему измерений, приведенную на рисунке 2 или 3;

2. Выполнить настройку модуля измерений. Для этого ввести команды:

```
esr# config
```

```
esr(config)# ip sla
```
esr(config)# ip sla mode kmut

 $esr(config)$ # exit

esr# commit

```
esr# confirm
```
esr# show ip sla configuration

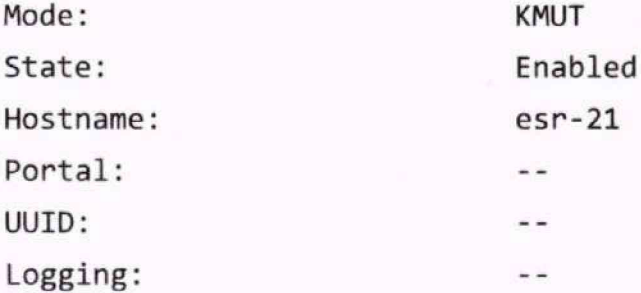

3. Для настройки параметров измерения времени задержки передачи пакетов и вариации времени задержки необходимо изменить параметры в конфигурационном файле /etc/kmut/main.conf

qual bind address =  $0.0.0.0$ 

```
qual port = 2000
```
4. После изменения конфигурационного файла для применения настроек необходимо перезагрузить зонд ESR или выполнить команду перезапуска сервиса измерений:

kmut-qual restart

В качестве подтверждения выполнения перезапуска сервиса измерений будет выведено сообщение:

Stopping kmut-qual ... OK

Starting kmut-qual ... OK

5. Проверить работоспособность модуля kmut-qual следующей командой:

kmut-qual status

Проверка считается успешной, если получен вывод: Вывод: Checking kmut-qual status ... ОК

6. Запустить модуль и провести измерение двухсторонней задержки между зондами ESR или зондом ESR и сервером системы KMYT, для этого выполнить команду:

kmut-qual -h <IP-адрес зонда ESR №2>

- 7. Проверить результата применения команды, он должен соответствовать примеру, приведенному ниже, где: 192.168.0.1 – это указанный IP-адрес зонда ESR №2. Измеренное значение двухсторонней задержки (rtt) может отличаться.
- 100 bytes 192.168.0.1 (192.168.0.1): rtt = 0.38 ms.
- 100 bytes 192.168.0.1 (192.168.0.1): rtt = 0.31 ms.
- 100 bytes 192.168.0.1 (192.168.0.1): rtt = 0.31 ms.
- 100 bytes 192.168.0.1 (192.168.0.1): rtt = 0.31 ms.

```
100 bytes 192.168.0.1 (192.168.0.1): rtt = 0.30 ms.
```
- --- 192.168.0.1 UDP ping statistics 100 bytes
- 5 packets transmitted every 3000 ms

5 packets received, 0.0% packet lost

round trip time(RTT)  $min/avg/max = 0.30/0.32/0.38$  ms

- absolute deviation  $min/avg/max = 0.00/0.02/0.08$  ms
	- 8. Результат проверки считать положительным, если измерение проведено, а результат применения команды содержит результат измерений.

IV этап. Проверка измерения пропускной способности канала связи

- 1. Использовать схему измерений, приведенную на рисунке 2 или 3.
- 2. Для измерения пропускной способности канала использовать модуль kmut-band.
- 3. Проверить работоспособность модуля следующей командой:

kmut-band status

Проверка считается успешной, если получен вывод: kmut-band is running

4. Провести проверку измерения пропускной способности к зонду ESR №2 командой:

kmut-band -T10 -R10M <IP адрес зонда ESR №2>

5. Проверить результат применения команды:

12.2500 MB / 10.06 sec = 9.9751 Mbps 98 %TX 0 %RX 0 retrans 23.70 msRTT

6. Результат проверки считать положительным, если модуль запущен, измерение проведено, а результат применения команды содержит результат измерений.

### 9.2.2 Опробование в режиме многоканальной автоматизированной поверки с использованием ПО СИГМА-КМУТ-Контроль

Набор специального интерфейсного ПО СИГМА-КМУТ-Контроль позволяет автоматизировать, значительно упростить и ускорить процесс проведения этапов опробования (п.9.2.1 настоящей МП) для всех зондов ESR, добавленных в список поверяемых зондов.

Для этого необходимо выполнить следующие действия:

- 1. Запустить ПО СИГМА-КМУТ-Контроль, откроется основное окно интерфейсного ПО СИГМА-КМУТ-Контроль (Рисунок 4).
- 2. На вкладке «Настройки окружения и опробование» осуществить следующие настройки:
	- 2.1. в разделе «Настройка серверов хранения эталонных файлов СИГМА-2.СЭФ» нажать кнопку «Добавить» и в появившемся окне (Рисунок 5) ввести необходимые параметры сервера хранения эталонных файлов: параметры подключения (IP-адрес, TCP-порт, каталог для загрузки ЭФ), а также добавить данные пользователей (имя пользователя, пароль). Для этого необходимо в подразделе «Управление пользователями» ввести имя пользователя и пароль в формате ftpuser<порядковый номер> в соответствующие поля и нажать кнопку «Добавить». После завершения настройки всех параметров сервера хранения эталонных файлов нажать кнопку «ОК». ВНИМАНИЕ! Количество добавленных FTP-пользователей определяет количество одновременно поверяемых зондов ESR.

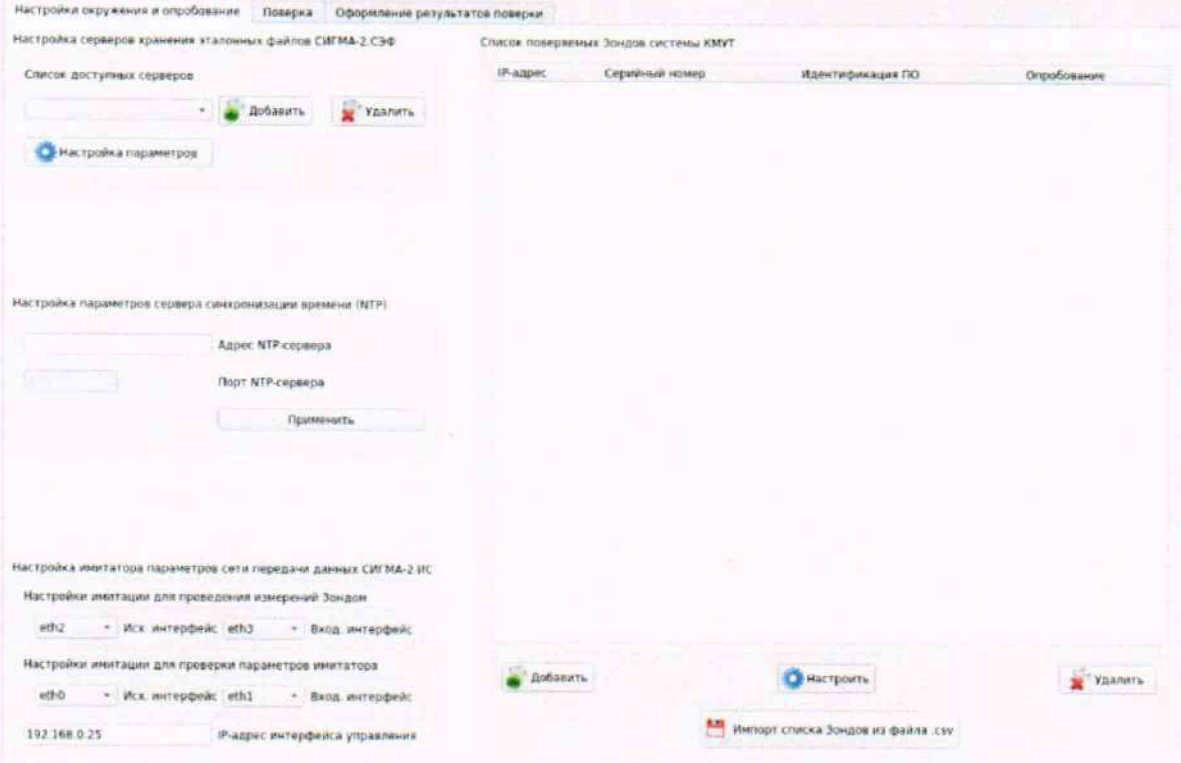

Рисунок 4 - Основное окно интерфейсного ПО СИГМА-КМУТ-Контроль

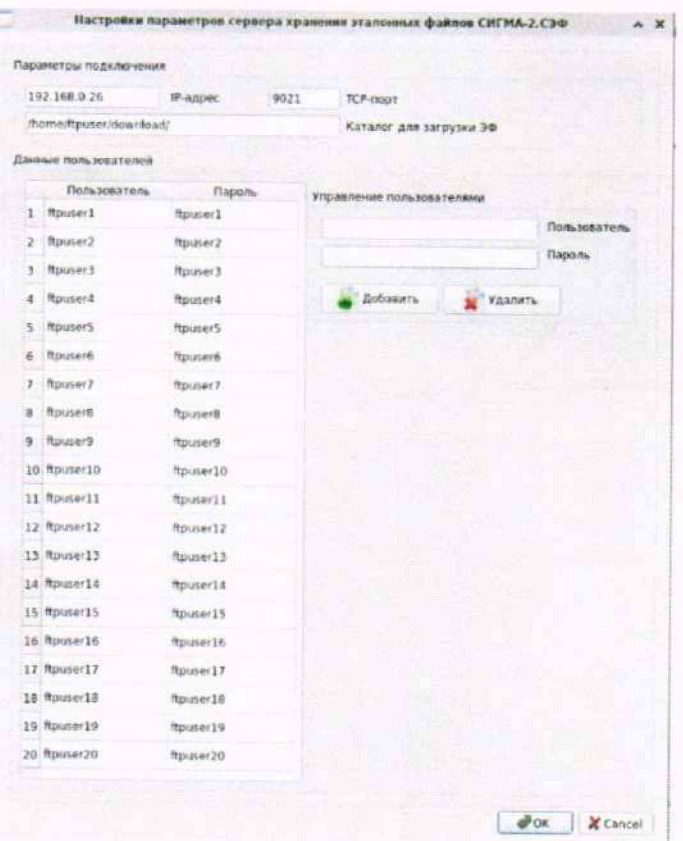

Рисунок 5 - Окно настройки параметров сервера хранения эталонных файлов СИГМА-2.СЭФ

- 2.2. В разделе «Настройка параметров сервера синхронизации времени (NTP)» ввести IPадрес Источника первичного точного времени в поле «Адрес NTP-сервера» и нажать «Применить».
- 2.3. В разделе «Настройка имитатора параметров сети передачи данных СИГМА-2.ИС» задать имена интерфейсов для проверки параметров имитатора, к которым подключен блок формирователя-измерителя СИГМА-2, и имена интерфейсов, к которым подключены сервер системы КМУТ и интерфейс сети (коммутатора) в сторону поверяемых зондов ESR.
- 2.4. В разделе «Список поверяемых Зондов системы КМУТ» добавить объекты поверки (зонды ESR). Добавление объектов поверки возможно, как в ручном режиме, так и автоматическом режиме путем загрузки файла, содержащего предварительно подготовленный список зондов ESR.
	- 2.4.1. Для добавления объекта поверки в ручном режиме нажать кнопку «Добавить», расположенную под списком поверяемых Зондов системы КМУТ. В появившемся окне (Рисунок 6) ввести данные для подключения к Зонду в разделе «Настройка параметров подключения» (IP-адрес поверяемого зонда ESR порт ssh. имя пользователя, пароль пользователя, пароль суперпользователя) после чего можно осуществить запрос конфигурации модуля метрологической поверки Зонда или нажать кнопку «ОК» для добавления в список поверяемых Зондов.
	- 2.4.2. В случае нажатия кнопки «Запрос конфигурации Зонда» выполняется подключение к Зонду с целью проверки введенных параметров подключения, проведения идентификации программного обеспечения и серийного номера, запроса настроек модуля метрологической поверки (указанного IP-адреса сервера эталонных файлов и

ТСР-порта) параметров сервера синхронизации времени (NTP). Полученные данные индицируются в соответствующих разделах, если данные не получены, то необходимо проверить введенные данные подключения, удостовериться в том, что Зонд подключен к сети и повторить запрос конфигурации.

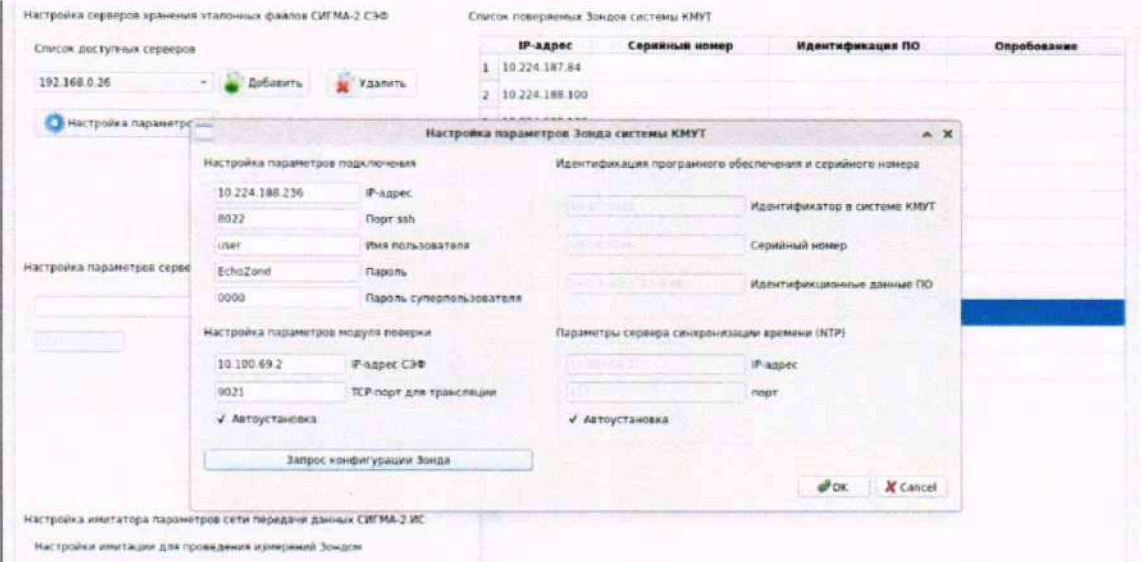

Рисунок 6 - Окно настройки параметров Зонда системы КМУТ

2.5. Для добавления объектов поверки списком необходимо предварительно подготовить соответствующий файл в формате csv (текстовый формат, предназначенный для представления табличных данных). Каждая строка текста соответствует строке таблицы, которая содержит несколько полей (IP-адрес Зонда;ssh-порт;имя пользователя;пароль пользователя; пароль суперпользователя), разделенных точкой с запятой. Пример записей приведен ниже:

#### 192.168.14.154;8022;user;EchoZond;0000

## 192.168.14.155;8022;user;EchoZond;0000

- 2.6. Для загрузки подготовленного списка нажать кнопку «Импорт списка Зондов из файла .csv», выбрать файл и нажать кнопку «ОК». После успешного импорта файла в разделе «Список поверяемых Зондов системы КМУТ» появятся IP-адреса зондов ESR, которые необходимо поверить. Для проверки доступности, идентификации ПО и серийного номера нажать кнопку «Идентификация». После успешного выполнения запроса идентификации в разделе «Список поверяемых Зондов системы КМУТ» для каждого зонда ESR появится информация о серийном номере и идентификационных данных ПО. Если данные не получены, то отсутствует подключение к данному зонду и его поверку провести невозможно. Такой Зонд следует удалить из списка поверяемых Зондов.
- 3. Провести идентификацию серийного номера и программного обеспечения для всех объектов поверки (зондов ESR) из списка поверяемых зондов системы КМУТ. Идентификационные данные программного обеспечения должны соответствовать данным, указанным в Таблице 3.
- 4. Запустить процедуру опробования для всех объектов поверки из списка поверяемых зондов системы КМУТ. Результат опробования (успешно, неуспешно) будет отображен для каждого зонда ESR из Списка поверяемых зондов системы КМУТ в столбце «Опробование».

9.2.3 Оценить результаты опробования (успешно, неуспешно):

а) при успешном результате опробования (результаты всех этапов положительные) поверка продолжается:

<span id="page-19-0"></span>б) при неуспешном результате (хотя бы один этап опробования завершен с отрицательным результатом), поверка прекращается до поиска и устранения неисправности.

### 10 Определение метрологических характеристик

- 1. Перед проведением поверки необходимо:
- проверить срок действия свидетельств о поверке применяемых эталонов и средств измерений;
- при локальной поверке зонда ESR собрать схему измерений, приведенную на рисунке 7. При сборке схемы необходимо использовать коммутационные шнуры (патч-корды) одинаковой длины и категории, чтобы минимизировать их влияние на результаты поверки.
- при поверке зонда ESR, установленного на сети связи, использовать схему измерений, приведенную на рисунке 8.

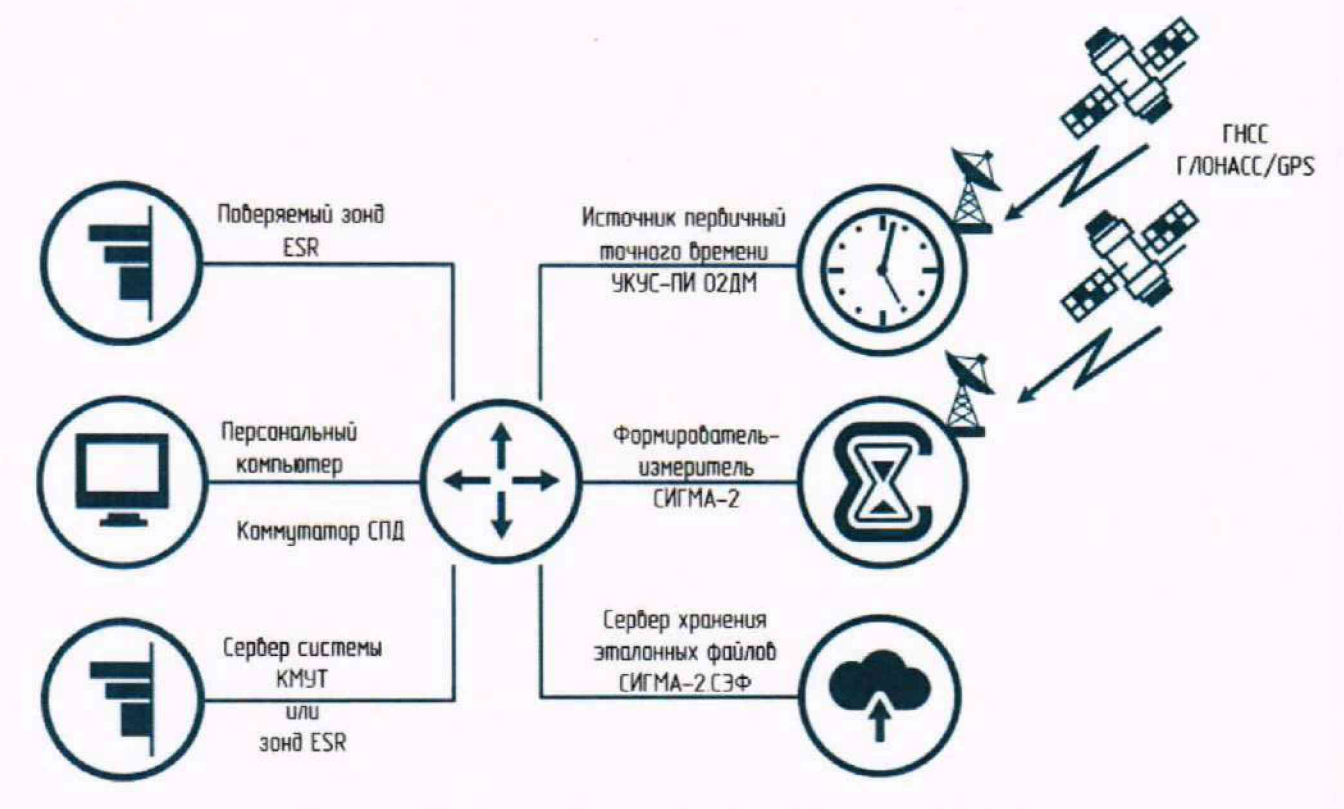

Рисунок 7 - Схема измерений при поверке зонда ESR

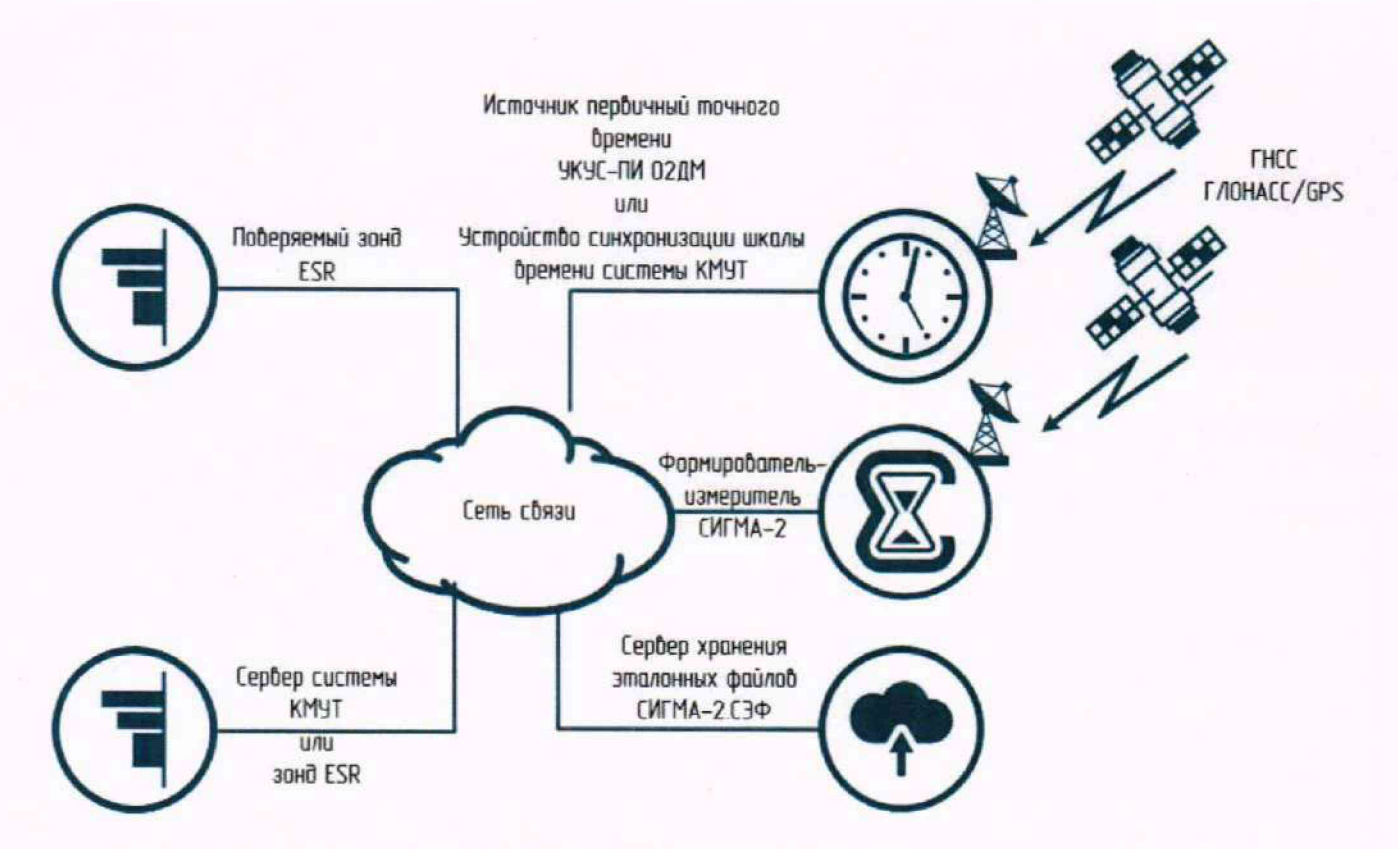

Рисунок 8 - Схема измерений при поверке зонда ESR, установленного на сети связи

- прибор СИГМА-2 поддерживает автоматизированное проведение поверки в многоканальном режиме с использованием интерфейсного ПО СИГМА-КМУТ-Контроль. Для проведения поверки в таком режиме необходимо получить у лица, предоставившего зонды ESR на поверку, файл с указанием с указанием данных для доступа к поверяемому зонду ESR (логин, пароль, IP-адрес, порт);
- расположить антенные блоки источника Формирователя-измерителя СИГМА-2 и источника первичного точного времени в месте уверенного приема сигналов точного времени, передаваемых ГНСС ГЛОНАСС/GPS;
- произвести синхронизацию шкалы времени прибора СИГМА-2 с национальной шкалой времени UTC (SU) с помощью приёмника временной синхронизации (приемника сигналов точного времени ГНСС ГЛОНАСС/GPS), входящего в его состав. Синхронизацию проводить в режиме Stratum I в течение не менее 2-х часов;
- по индикаторам отображения состояния устройства источника первичного точного времени убедиться, что источник вошел в режим нормальной работы, часы синхронизированы (состояние индикаторов: «Устройство» - зеленый (мигает), «СРНС» зеленый (горит). «Частота» - зеленый (горит). «Время»-зеленый (горит).
- 2. При проведении поверки запрещается:
- проводить работы по монтажу и демонтажу оборудования;
- производить работы по подключению соединительных кабелей при включенном питании 1ГЗВМ и средств поверки.

## <span id="page-21-0"></span>**10.1 Определение метрологических характеристик в режиме автоматизированной поверки**

- 1. Выполнить запуск интерфейсного ПО СИГМА-КМУТ-Контроль. щелкнув на пиктограмму КМУТ-Контроль. расположенную на рабочем столе СИГМА-2.
- 2. Осуществить настройку сетевого окружения на вкладке «Настройки окружения и опробование» для обеспечения связности поверяемых зондов ESR с эталонами и средствами поверки (см. 9.2.2).
	- 2.1. Перейти в раздел «Настройка окружения и опробование» основного окна ПО СИГМА-КМУТ-Контроль . Удостовериться, что параметры настроек содержат корректный IP адрес и порт сервера хранения эталонных файлов СИГМА-2.СЭФ. Проверить настройки сервера синхронизации времени (NTP), а также настройки параметров имитатора сети передачи данных СИГМА-2 ИС.
	- 2.2. Подраздел «Список поверяемых Зондов системы КМУТ» должен содержать объекты поверки (зонды). Удостовериться, что для каждою из зондов ESR указан верный IP адрес, серийный номер и идентификаторы ПО.
	- 2.3. Убедиться, что для каждого зонда из Списка поверяемых Зондов системы КМУТ результаты опробования «успешно».
	- 2.4. В случае, если подключение к зонду осуществить не удалось, то такой зонд следует удалить из списка поверяемых Зондов до устранения проблем с подключением.
- 3. Перейти в раздел «Поверка» основного окна ПО СИГМА-КМУТ-Контроль (Рисунок 9).
	- 3.1. В подразделе «Имя файла конфигурации поверки» ввести имя испытания (название каталога), в котором будет сохранена конфигурация. Для автоматического сохранения результатов но завершению поверки (результаты измерений и протоколы поверки) установить соответствующую галочку.
	- 3.2. Выбрать тип поверки: первичная или периодическая и нажать кнопку «Сохранить» для сохранения файла конфигурации поверки. Файл конфигурации - это файл в формате csv. используемый для управления программой поверки, сохранения и изменения параметров поверки. Пример файла конфигурации приведен в Приложении Г.

#### Зонды периферийного узла Системы контроля, мониторинга и управления трафиком ESR Методика поверки МП5295-001-63525614-2023

| New Analysis a series of a list of these                                                 |                  | Ход поверки                    |                              |
|------------------------------------------------------------------------------------------|------------------|--------------------------------|------------------------------|
| <b>CONCEPTS</b>                                                                          |                  | IP-agpec<br>Серияный номер     | Статус                       |
| Distances and control of the company                                                     |                  | 10 224 187 84 VHF001306        | Этап:6 Передача (64%).       |
|                                                                                          |                  | 2 10 224 188.100 VI6F000216    | <b>3ran:6 Передача (51%)</b> |
|                                                                                          |                  | 3 10 224.188.108 VHF002613     | Этап:6 Передача (61%).       |
|                                                                                          |                  | 10.224.188.12 VI6F000157<br>ä. | Этап.5 Выполнено: 41 их: 50  |
| Перечень операций поверки (Программа поверки)                                            |                  | 5 10 224.188.124 VHF002203     | Bran:6 Передача (55%).       |
| тип поверхит                                                                             |                  | 6 10 224 188 148 VHF002167     | Этап:6 Передана (30%)        |
| <b>College Providence and</b>                                                            |                  | 10 224 188 180 VRF002536       | Этап:6 Передача (11%).       |
| Crapt                                                                                    |                  | 8 10 224 188 196 VI6F000227    | <b>Bran:6 Передача (59%)</b> |
|                                                                                          | <b>MR</b> Cron   | 9 10 224 188.228 VI6F000723    | <b>3ran.6 Передача (19%)</b> |
| Hautsteidsarkes oneparate<br>Файл / Длительность<br>ПГ изм. количества информации. 1008. | Количество<br>50 | 10 10 224 188 236 V/6F000246   | Этап:6 Передача (61%)        |
| ПГ изм. илличества информации 130B.<br>2                                                 | 50               | 11 10 224 188 28 VI6F000238    | <b>3ran:6 Repenaus (96%)</b> |
| ПГ изм. количества информации 100КВ<br>в                                                 | 50               | 12 10:224 188.4 VI6F001227     | <b>Bran:6 Передача (44%)</b> |
| ПГ изм. количества информации : 1МВ<br>A                                                 | 50               |                                |                              |
| ЛГ изм. количества информации. 10MB<br>3                                                 | 53               |                                |                              |
| ПГ изм. количества информации 100мів                                                     |                  |                                |                              |
| ПГ изм. длительности севиса ПД 1                                                         | 50               |                                |                              |
|                                                                                          | 300              |                                |                              |
| ПГ изм. длительности севиса ПД 600.                                                      | 1                |                                |                              |
| 9 ПГ изм. длительности сеанса ПЕ 3600                                                    | 1<br>×           |                                |                              |
| 10 ПГ синогронизации ШВ                                                                  | 459              |                                |                              |
| 11 ПГ ср. задножни передачи (РП)                                                         | 5                |                                |                              |
| 12 Trianna, Indana make ton (PL)                                                         |                  |                                |                              |

Рисунок 9 - Окно раздела «Поверка»

- 3.3. В случае проведения поверки зондов ESR, установленных на сети связи, установить галочку в поле «Поверка зонда, установленного на сети связи».
- 3.4. Удостовериться, что подраздел «Перечень операций поверки (Программа поверки)» содержит полный список операций поверки, которые должны быть выполнены. При необходимости проведения поверки в сокращенном объеме или исключения конкретных операций поверки из программы поверки нажать правой кнопкой мыши на соответствующей операции и выбрать «Запретить».
- 4. Перейти в раздел «Оформление результатов поверки» и заполнить данные, необходимые для включения в протокол поверки.
	- 4.1. ПО СИГМА-КМУТ-Контроль поддерживает автоматическое заполнение полей подраздела «Нормативная база» при выборе модификации поверяемых зондов ESR в выпадающем списке «Модификация» (Рисунок 10). При необходимости данные могут быть изменены или дополнены.
	- 4.2. В подразделе «Условия проведения поверки» указать значения температуры окружающей среды, относительной влажности И атмосферного давления зафиксированные в месте установки средств поверки.
	- 4.3. В подразделе «Поверитель» указать ФИО поверителя, выполняющего поверку.

#### Зонды периферийного узла Системы контроля, мониторинга и управления трафиком ESR Методика поверки МП5295-001-63525614-2023

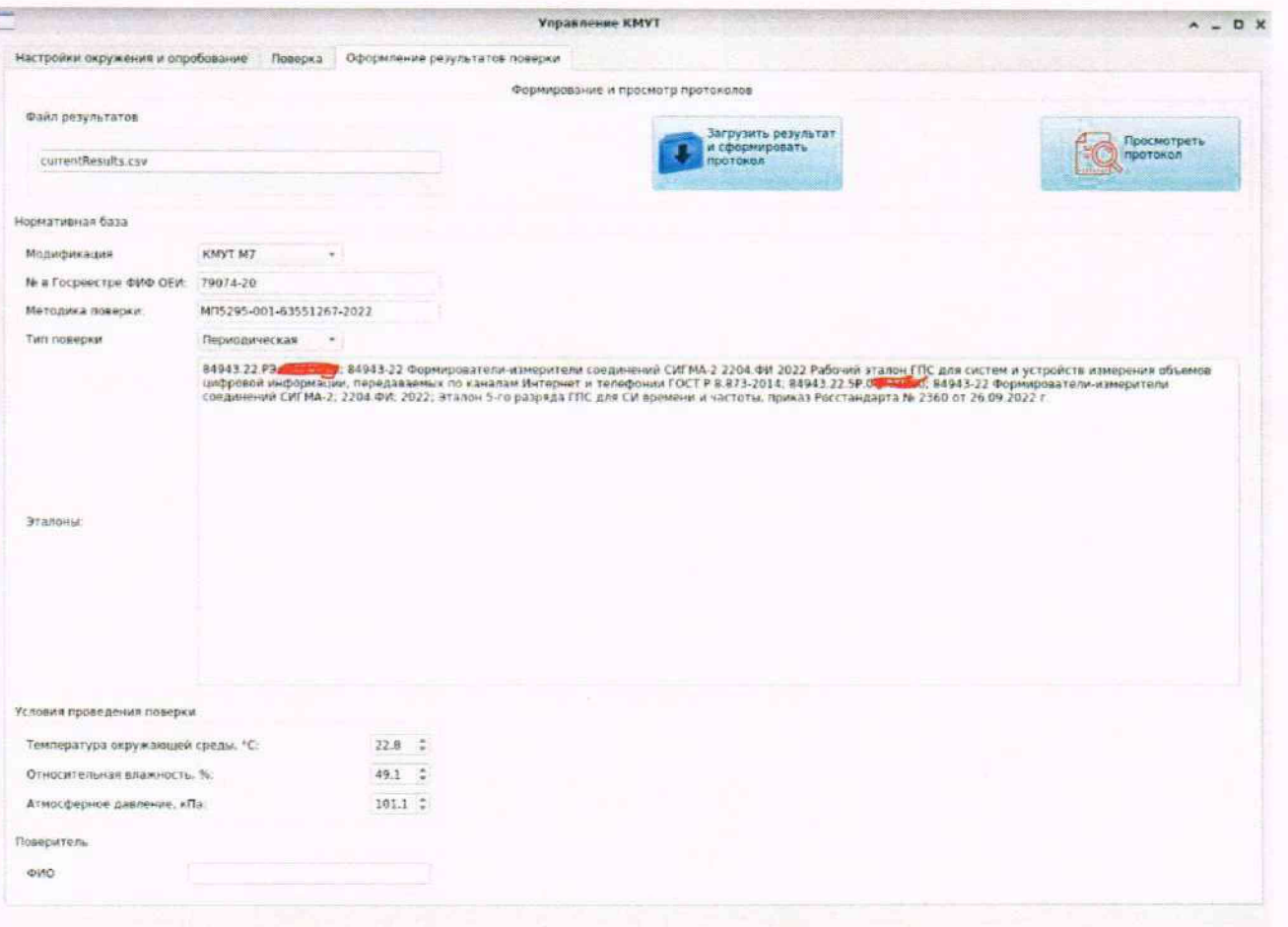

Рисунок 10 - Окно раздела «Оформление результатов поверки»

- 5. Перейти в раздел «Поверка». Для запуска автоматического выполнения всех операций программы поверки нажать кнопку «Старт». В подразделе «Ход поверки» будет отображаться статус поверки (этапы прохождения поверки и конечный результат) по каждому из поверяемых зондов ESR.
- 6. По окончанию программы поверки, независимо от результата поверки (успешно или неуспешно), будет сформирован протокол поверки по каждому из поверенных зондов ESR, содержащий результаты поверки.

#### <span id="page-23-0"></span>переданной (принятой) 10.2 Определение погрешности измерений количества информации (данных)

1. Определение погрешности измерений количества переданной (принятой) информации (данных) в нормированном диапазоне проводят методом измерения объемов информации, проходящих через зонд ESR. Схема поверки состоит из последовательно осуществляемых опытов, в каждом из которых зонд ESR проводит измерение заведомо известного (эталонного) значения объема информации. Результатом каждого опыта, то есть наблюдаемым событием, будет погрешность измерения, то есть разность между измеренным и подаваемым на вход эталонным значением. Результат считается успешным, если погрешность измерения меньше или равна заданному предельно допустимому значению и неуспешным - в противном случае. Математический аппарат обработки результатов приведен в приложении А.

- 2. Определение погрешности измерений количества переданной (принятой) информации (данных) выполняется с использованием ПО СИГМА-СИПЛ под управлением ПО СИГМА-КМУТ-Контроль в автоматическом режиме.
- 3. Программа поверки с использованием файлов эталонных объемов.

3.1. При локальной поверке зонда ESR в соответствии с таблицей Таблица 4.

Таблица 4- Программа поверки при определении диапазона и погрешности измерений количества переданной (принятой) информации (данных) (локальная поверка зонда ESR)

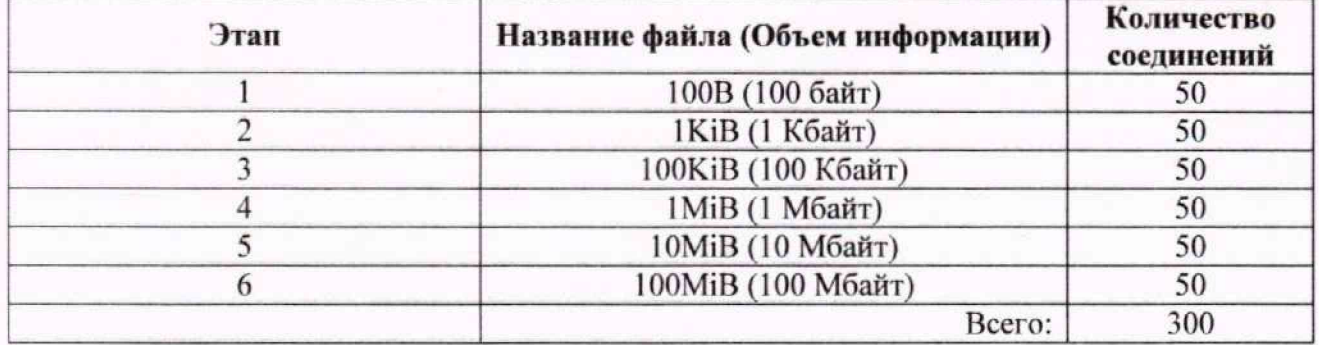

3.2. При поверке зонда ESR, установленного на сети связи:

- необходимо предварительно провести приближенную оценку пропускной способности доступного канала связи между поверяемым зондом ESR и вспомогательным зондом ESR №2 или сервером системы KMYT с использованием команды (см. подпункт 4 этапа IV п. 9.2):

kmut-band -T10 -R10M <IP адрес зонда ESR №2> Вывол:

9.9751 Mbps 98 %TX 0 %RX 0 retrans 23.70 msRTT, 12.2500 MB / 10.06 sec = где 9.9751 Mbps - верхняя граница полосы пропускания доступного канала связи между

поверяемым зондом ESR и вспомогательным зондом ESR №2 или сервером системы KMУT.

- выбрать программу поверки с использованием файлов эталонных объемов в зависимости от верхней границы полосы пропускания доступного канала связи в соответствии с таблицей 5.

Таблица 5-Программа поверки при определении диапазона и погрешности измерений количества переданной (принятой) информации (данных) (поверка зонда ESR, установленного на сети связи)

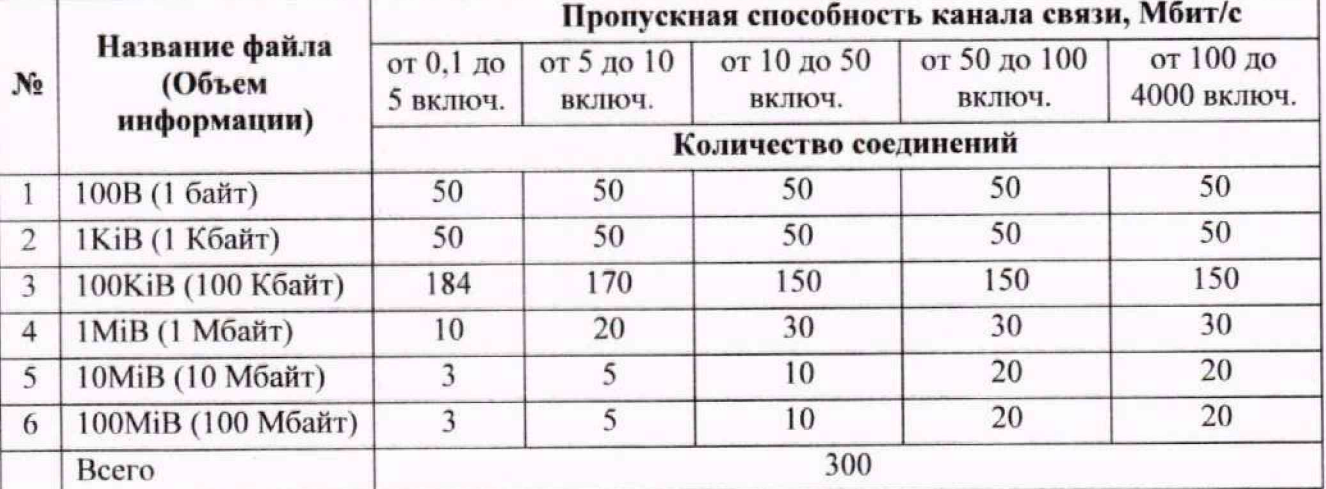

Изменение программы поверки при определении диапазона и погрешности измерений количества переданной (принятой) информации (данных) возможно путем внесения изменений в файл конфигурации поверки и дальнейшей его загрузке в разделе «Поверка» ПО СИГМА-КМУТ-Контроль в соответствии с руководством по эксплуатации.

- 3.3. При определении диапазона и погрешности измерений количества переданной (принятой) информации (данных) осуществляется передача файлов эталонных объемов с сервера хранения эталонных файлов СИГМА-2.СЭФ на сетевой интерфейс прибора СИГМА-2 через поверяемый Зонд ESR, который осуществляет трансляцию получаемых/передаваемых файлов эталонных объемов.
- 3.4. После выполнения заданной программы приема/передачи файлов эталонных объемов ПО СИГМА-КМУТ-Контроль автоматически запрашивает протокол измерений от зонда ESR, осуществляет автоматическое сравнение и расчет результатов поверки, а также формирует файл-результат в формате «csv», который содержит данные измерений прибора СИГМА-2, данные измерений зонда ESR и результаты расчетов.
- 4. Результаты поверки оцениваются автоматически (успешно, неуспешно):

а) при результате, когда погрешность измерений зонда ESR для каждого сеанса передачи данных не превышает ±10 байт в диапазоне измерений количества переданной (принятой) информации (данных) от 1 до 100 кбайт включительно, и  $\pm 1.10^{-4}$  К байт, где К - количество измеренной информации, в диапазоне от 100 кбайт до 100 Мбайт, определение погрешности измерений количества переданной (принятой) информации (данных) считается завершенным успешно:

б) при результате, когда погрешность измерений зонда ESR хотя бы для одной сессии превышает нормированного значения, поверка прекращается до устранения неисправности. Если устранение неисправности невозможно, то поверка считается завершенной неуспешно.

## 10.3 Определение погрешности измерений продолжительности (длительности) сеансов передачи данных

- 1. Определение погрешности измерений продолжительности (длительности) сеансов передачи данных проводят методом измерения длительности осуществляемых сеансов передачи данных, проходящих через зонд ESR. Схема поверки состоит из последовательно осуществляемых опытов, в каждом из которых зонд ESR проводит измерение заведомо известного (эталонного) значения длительности. Результатом каждого опыта, то есть наблюдаемым событием, будет погрешность измерения, то есть разность между измеренным и подаваемым на вход эталонным значениями. Результат считается успешным, если погрешность измерения меньше или равна заданному предельно допустимому значению и неуспешным - в противном случае. Математический аппарат обработки результатов приведен в приложении А.
- 2. Определение погрешности измерений продолжительности (длительности) сеансов передачи данных выполняется с использованием ПО СИГМА-СИПД под управлением ПО СИГМА-КМУТ-Контроль в автоматическом режиме.
- 3. Программа испытаний с указанием эталонных значений длительности в соответствии с таблицей Таблица 6.

Таблица 6- Программа испытаний при определении диапазона и погрешности измерений продолжительности (длительности) сеансов передачи данных

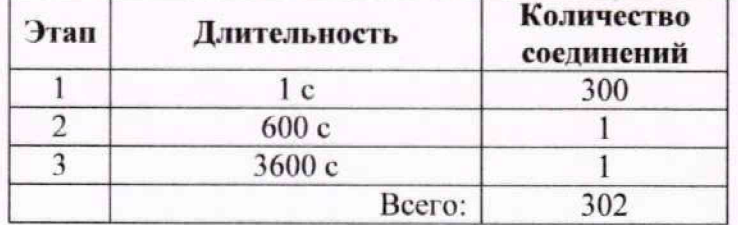

Изменение программы поверки при определении диапазона и погрешности измерений количества переданной (принятой) информации (данных) возможно путем внесения изменений в файл конфигурации поверки и дальнейшей его загрузке в разделе «Поверка» ПО СИГМА-КМУТ-Контроль в соответствии с руководством по эксплуатации.

- 4. При определении диапазона и погрешности измерений продолжительности (длительности) сеансов передачи данных прибор СИГМА-2 осуществляет с использованием протокола FTP установление и разрушение сеансов передачи данных калиброванной длительности с сервером хранения эталонных файлов СИГМА-2.СЭФ через поверяемый Зонд ESR, который осуществляет трансляцию получаемых/передаваемых команд управления сеансом передачи данных.
- 5. После выполнения заданной программы формирования сеансов передачи данных ПО СИГМА-КМУТ-Контроль автоматически запрашивает протокол измерений от зонда ESR, осуществляет автоматическое сравнение и расчет результатов поверки, а также формирует файл-результат в формате «csv», который содержит данные измерений прибора СИГМА-2, данные измерений зонда ESR и результаты расчетов.
- 6. Результаты поверки оцениваются автоматически (успешно, неуспешно):

а) при результате, когда погрешность измерений зонда ESR для каждого сеанса передачи данных не превышает  $\pm 0.3$  секунд в диапазоне измерений продолжительности (длительности) сеансов передачи данных измерений количества переданной (принятой) информации (данных) от 1 до 3600 с - поверка считается завершенной успешно;

б) при результате, когда погрешность измерений зонда ESR хотя бы для одной сессии превышает нормированного значения "поверка прекращается до устранения неисправности. Если устранение неисправности невозможно, то поверка считается завершенной неуспешно.

## 10.4 Определение погрешности измерений пропускной способности канала передачи данных

- 1. Определение погрешности измерений пропускной способности канала передачи данных проводится методом сравнения с использованием данных, полученных прибором СИГМА-2 и измеренных зондом при проведении операций по п.10.2.
- 2. Вычисление значения выполняется для каждого из результатов измерений из 4-6 этапов по формуле:

$$
\left(1-\frac{v_{\text{solid}}}{v_{\text{CHTMA-2}}}\right) \cdot 100\%, \text{ rge:}
$$

V<sub>зонл</sub> - значение, измеренное зондом ESR при определении погрешности измерений количества переданной (принятой) информации;

 $V_{CUTMA-2}$  - значение скорости передаваемой информации, зарегистрированное СИГМА-2 при определении погрешности измерений количества переданной (принятой) информации.

- 3. ПО СИГМА-КМУТ-Контроль осуществляет автоматический расчет результатов определения погрешности измерений пропускной способности канала передачи данных и индицирует его в протоколе поверки.
- 4. Оценить результаты поверки (успешно, неуспешно):

а) при результате, когда погрешность измерений зонда ESR для каждого сеанса передачи данных не превышает  $\pm 1$  % в заданном диапазоне измерений – поверка считается завершенной успешно;

б) при результате, когда погрешность измерений зонда ESR хотя бы для одной сессии превышает нормированное значение, поверка считается завершенной неуспешно.

## 10.5 Определение относительной погрешности измерений скорости передаваемой информации

- 1. Измерение относительной погрешности измерений скорости передаваемой информации сводится к переносу файла эталонного объема с сервера хранения эталонных файлов на прибор СИГМА-2 через поверяемый зонд. При переносе файла прибор СИГМА-2 осуществляет измерение объема принятой информации, длительности передачи объема информации и вычисляет скорость передачи данных, а поверяемый зонд проводит измерение скорости передаваемой информации. В связи с этим проведение определения относительной погрешности скорости передаваемой информации проводится в соответствие с п. 10.2 настоящей методики с учетом особенностей нижеизложенных ПУНКТОВ.
- 2. Измерение относительной погрешности измерений скорости передаваемой информации для зондов ESR проводится в расчетных точках диапазона измерений, указанных в строках 1-5 таблицы 7. Точки устанавливаются исходя из объема эталонных файлов и времени передачи не менее 60 с. Прибор СИГМА-2 обеспечивает передачу эталонных файлов с заданной скоростью с использованием сервера хранения эталонных файлов, который настраивается согласно руководству по эксплуатации.
- 3. Провести не менее четырех измерений для каждой контрольной точки.

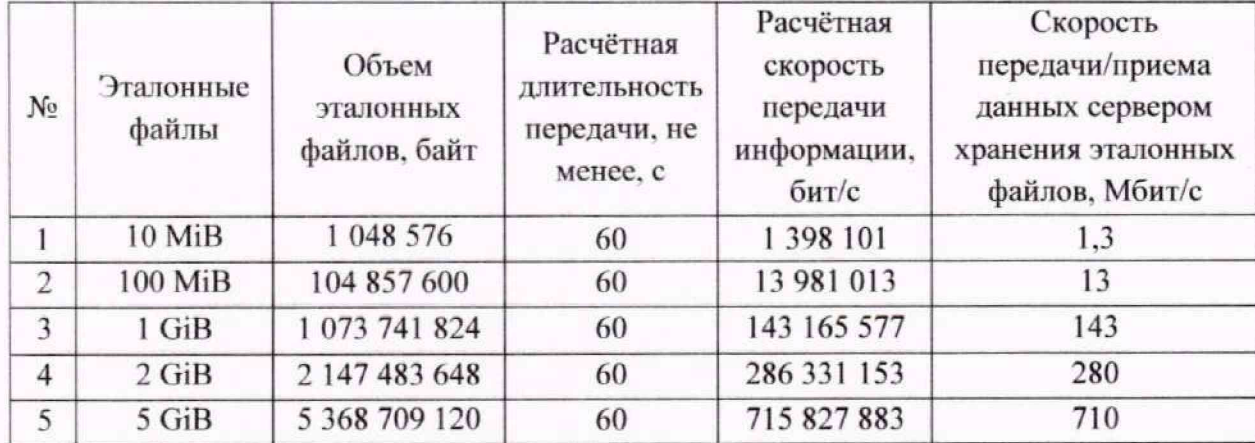

Таблица 7

4. Для выбранных (с учетом модификации зонда ESR) точек диапазона определить относительную погрешность измерений скорости передаваемой информации по формуле:

$$
\dot{\epsilon}_{VESR}(i) = \frac{V_{CHTMA-2}(i) - V_{ESR}(i)}{V_{CHTMA-2}(i)} \cdot 100\%
$$

5. Оценить результаты поверки (успешно, неуспешно):

а) при результате, когда относительная погрешность измерений скорости передаваемой информации для каждой выбранной точки диапазона измерений не превышает  $\pm$  1 % в установленном диапазоне измерений - поверка считается завершенной успешно:

б) при результате, когда погрешность измерений зонда ESR, хотя бы для одной точки диапазона превышает  $\pm$  1 %, поверка считается завершенной неуспешно.

- 10.6 Определение абсолютной погрешности синхронизации шкалы времени относительно национальной шкалы времени UTC (SU)
	- 1. Определение абсолютной погрешности синхронизации шкалы времени относительно национальной шкалы времени проводят методом измерения разности (расхождения) шкал времени (далее также - ШВ), воспроизводимой зондом ESR, относительно национальной IIIB UTC (SU).
	- 2. Определение абсолютной погрешности синхронизации шкалы времени относительно национальной шкалы времени UTC (SU) выполняется с использованием ПО СИГМА-РШВ под управлением ПО СИГМА-КМУТ-Контроль в автоматическом режиме.
	- 3. При проведении измерений применяется прибор СИГМА-2, оснащенный приемником сигналов ГНСС ГЛОНАСС или ГЛОНАСС/GPS, обеспечивающим синхронизацию ШВ внутренних часов со ШВ ГЛОНАСС (UTC SU).
	- 4. Синхронизация ШВ зондов ESR обеспечивается по протоколу NTP от NTP-сервера источника первичного точного времени УКУС-ПИ 02ДМ. При периодической поверке вместо источника первичного точного времени допускается применять сервер точного времени, обладающий функциями устройств синхронизации и коррекции времени, или источников точного времени, при условии, что он является средством измерения утвержденного типа и имеет действующее свидетельство о поверке.
	- 5. При проведении измерений ШВ прибора СИГМА-2 выбирается в качестве опорной (эталонной).
	- 6. Поскольку погрешность передачи ШВ UTC(SU) с помощью сигналов ГНСС пренебрежительно мала по сравнению с нормируемым значением погрешности измерений разности (расхождения) шкал времени, то этой погрешностью можно в дальнейшем пренебречь, и при определении погрешности измерений считать ШВ, передаваемую сигналами ГНСС, соответствующей ШВ UTC(SU).
	- 7. Измерения разности ШВ проводятся на основании прямых измерений. Метод измерения заключается в сравнении двух ШВ (прибора СИГМА-2 и зонда ESR), регистрации результата сравнения (разности ШВ), многократном автоматическом повторении измерений, вычислении среднего значения разности ШВ в одном измерении, вычислении среднего значения ШВ по сумме измерений, отображении окончательного результата

измерений и вердикта (соответствия полученного значения разности ШВ допустимому (нормированному) значению).

8. При проведении измерений используются следующие параметры измерений СИГМА-PIIIB:

число запросов измерения: 10

```
число измерений: 400
```
период измерений: 1 с

- 9. Обработку результатов измерений прибор СИГМА-2 выполняет в автоматическом режиме в несколько этапов:
	- вычисление мгновенного значение  $\Delta T_i$  разности (расхождения) ШВ своих часов и часов зонда ESR по формуле:

$$
\Delta T_i = T_{NTPi} - T_{\text{FJOHACC}i}
$$

- вычисление результата измерения разности (расхождения) ШВ  $\Delta T_{\text{H3M}}$ , как отношения суммы всех измеренных мгновенных значений  $\Delta T_i$  к количеству  $N$  запросов измерения по формуле:

$$
\Delta T_{\text{H3M}j} = \frac{1}{N} \sum_{i=1}^{N} \Delta T_i
$$

вычисление результата измерения разности (расхождения) ШВ  $\Delta T$ , как отношения суммы всех вычисленных измерений разности (расхождения) ШВ, как отношения результата измерений разности (расхождения) ШВ  $\Delta T_{\text{nsmi}}$  к количеству измерений  $N_{\text{nsm}}$ по формуле:

$$
\Delta T = \frac{1}{N} \sum_{j=1}^{N} \Delta T_{\text{H3M}i}
$$

10. После выполнения заданной программы ПО СИГМА-КМУТ-Контроль формирует файлрезультат в формате «csv», который содержит данные измерений прибора СИГМА-2.

11. Результаты поверки оцениваются автоматически (успешно, неуспешно):

а) при успешном результате значение измерения разности (расхождения) ШВ не превышает 0,3 с.

б) при неуспешном результате значение измерения разности (расхождения) ШВ превышает 0,3 с.

## 10.7 Определение погрешности измерений средней задержки передачи пакетов данных  $(PD)$

- 1. Схему измерений при определении погрешности измерений средней задержки передачи пакетов данных выбирают исходя из условий применения поверяемого зонда ESR.
- 2. Для проведения первичной поверки или поверки зонда ESR, не установленного на сети связи, руководствоваться требованиями п. 10.7.1.
- 3. Для проведения поверки зонда ESR, установленного на сети связи, руководствоваться требованиями п. 10.7.2.
- 4. Определение диапазона и погрешности измерений средней задержки передачи пакетов данных проводят методом сравнения с использованием имитатора параметров сетей передачи данных СИГМА-2.ИС и прибора СИГМА-2. Схема поверки состоит из последовательно осуществляемых опытов, в каждом из которых прибор СИГМА-2 и зонд ESR проводят измерение заведомо известного (эталонного) значения средней задержки передачи пакетов данных.
- 5. Определение погрешности измерений средней задержки передачи пакетов данных выполняется с использованием ПО СИГМА-СПД и имитатора параметров сети перелачи данных СИГМА-2.ИС под управлением ПО СИГМА-КМУТ-Контроль в автоматическом режиме.
- 6. В ходе поверки имитатор СИГМА-2.ИС обеспечивает реализацию заданных параметров сети передачи данных (средняя задержка передачи пакетов данных, вариация задержки передачи пакетов данных, потери).
- 7. Исходными данными для проведения измерения являются следующие задаваемые данные:
	- -IP-адрес назначения:
	- -длина тестового пакета;
	- -интервал между тестовыми пакетами;
	- -количество тестовых пакетов.
- 8. Поверка длится с учетом заданных значений, в процессе которой производится формирование потока пакетов от исходящего сетевого адаптера СИГМА-2 через имитатор СИГМА-2.ИС к входящему сетевому адаптеру СИГМА-2.
- 9. Во время передачи фиксируется время отправки (на исходящей стороне) и время приема (на входящей стороне) каждого пакета, синхронизированное с ШВ прибора СИГМА-2. Разность между временами приема пакета и его отправки - фиксируется, как время задержки пакета. Вычисляется и фиксируется среднее значение всех задержек прохождения пакетов потока. Это значение индицируется, как средняя задержка передачи пакетов данных (PD).

## 10.7.1 Определение погрешности измерений средней задержки передачи пакетов данных (PD) при первичной поверке и поверке зонда ESR, не установленного на сети связи

- 1. Для проведения первичной поверки или поверки зонда ESR, не установленного на сети связи, используется схема измерений, приведенная на рисунке 7. При сборке схемы необходимо использовать коммутационные шнуры (патч-корды) одинаковой длины и категории, чтобы минимизировать их влияние на результаты поверки.
- 2. Учитывая, что поверка проводится в локальной сети, в которой отсутствует сторонний трафик, то значение средней задержки, вносимой коммутаторами СПД и линиями связи, можно считать постоянным, а организуемый канал связи симметричным.
- 3. Настройки параметров имитатора параметров сети передачи данных СИГМА-2.ИС при определении диапазона и погрешности измерений средней задержки передачи пакетов приведены в ниже приведенной таблице.

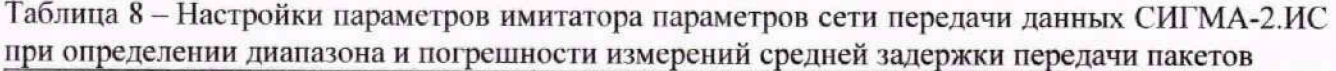

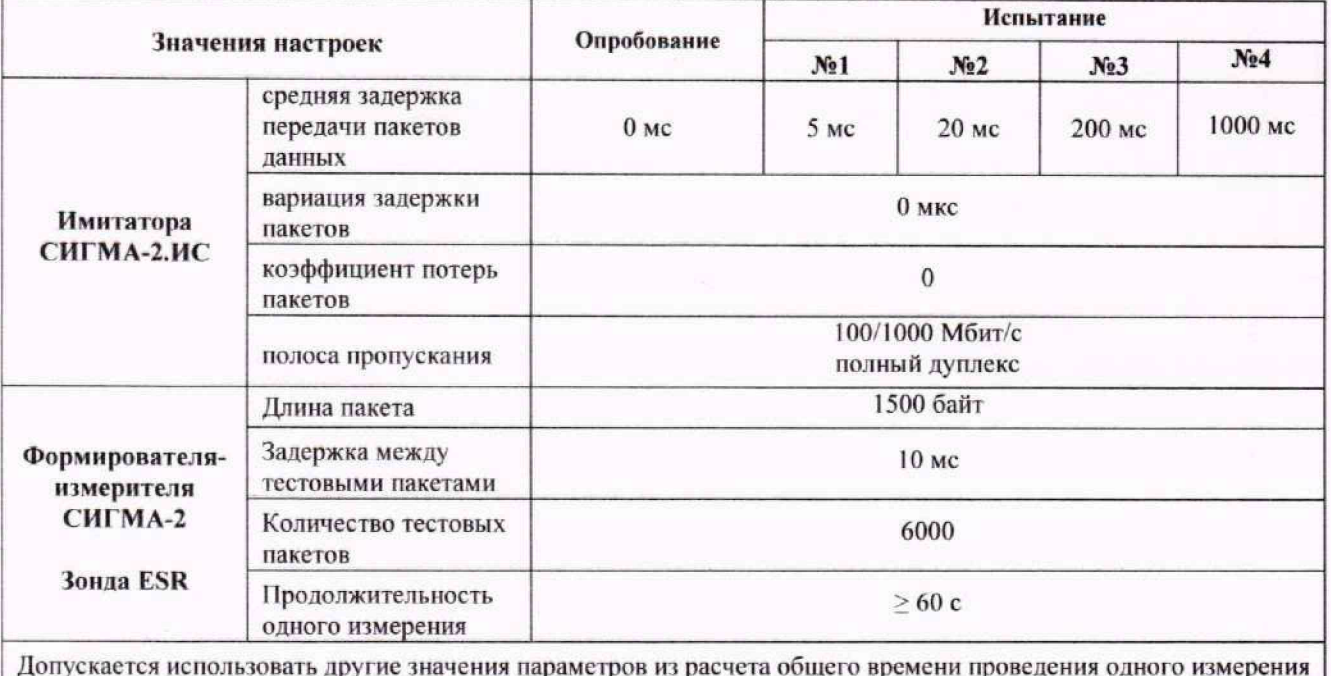

не менее 60 с и количества тестовых пакетов не менее 400.

- 4. ПО СИГМА-КМУТ-Контроль обеспечивает автоматическую настройку параметров имитатора СИГМА-2.ИС, их проверку с использованием ПО СИГМА-СПД прибора СИГМА-2, управление Зондом ESR и получение результатов измерений с Зонда ESR в следующем порядке:
	- проводится измерение с помощью прибора СИГМА-2 средней задержки передачи пакетов для опробования. Полученный результат (t<sub>PD схемы</sub>) представляет собой совокупностью односторонних средних задержек передачи пакетов, вносимых каждым из элементов схемы измерений, и используется как поправочный коэффициент при установке значения вносимой задержки передачи пакетов имитатором СИГМА-2.ИС:

$$
t_{PDCx\text{eMBI}} = t_{PD\text{ MMHTATOP}} + t_{PD\text{ KOMMYTATOP}}\text{CII}_\text{A} + \sum_{i=1}^{n} t_{PD\text{ ЛHHHH} \text{CBR3H}}(i)
$$

на имитаторе СИГМА-2.ИС устанавливается значение вносимой имитатором сети задержки (t<sub>PD Имитатор</sub>) с учетом поправочного коэффициента для контрольной точки  $N<sub>0</sub>1$ :

$$
t_{PDycr. Hm u\tau a\tau op}(i) = t_{PD}(i) - t_{PDc xembl}
$$

где  $t_{PD}(i)$  – значение средней задержки передачи пакетов в *i*-испытании.

- проводится измерение с помощью прибора СИГМА-2 средней задержки передачи пакетов для контрольной точки №1, воспроизводимое имитатором СИГМА-2.ИС.
- с помощью поверяемого Зонда ESR проводится измерение средней задержки передачи пакетов, реализуемых имитатором СИГМА-2.ИС, для контрольной точки №1 (см. Таблица 8) с использованием команды:

kmut-qual -h <IP-адрес сервера Системы КМУТ> -s 100 -i 1000 -c 5

где ключи «-s» - размер тестового пакета, «-i» - интервал следования между пакетами. «-с» - кол-во пакетов в тестовой последовательности.

Управлением Зондом ESR и получение результатов измерений осуществляется ПО СИГМА-КМУТ-Контроль в автоматическом режиме.

- вышеперечисленные действия повторяются для оставшихся контрольных точек.
- 5. После выполнения заданной программы ПО СИГМА-КМУТ-Контроль осуществляет автоматическое сравнение и расчет результатов поверки, а также формирует файлрезультат в формате «csv», который содержит данные измерений прибора СИГМА-2 и данные измерений зонда ESR.
- 6. Результаты поверки оцениваются автоматически (успешно, неуспешно):

а) при успешном результате для каждой контрольной точки должно выполняться условие:

> $t_{PDCHTMA-2}(i) - t_{PDCHTMA-2}(i) \cdot 1\% \leq (t_{PDESR}(i) - t_{PDCXEMBI}) \leq$  $\leq t_{PDCHTMA-2}(i) + t_{PDCHTMA-2}(i) \cdot 1\%$

б) если хотя бы для одной контрольной точки условие не выполняется, результат считается неуспешным.

## 10.7.2 Определение погрешности измерений средней задержки передачи пакетов данных (PD) при поверке зонда ESR установленного на сети связи

- 1. Для проведения поверки зонда ESR, установленного на сети связи, используется схема измерений, приведенная на рисунке 8.
- 2. Поверка проводится на сети связи оператора связи, в которой присутствует сторонний трафик, в связи с этим поверку рекомендуется проводить в режиме эксплуатации сети без перегрузок, сбоев, вне периодов аномальной нагрузки на сеть связи, вызванной нетипичным профилем использования услуг (технические работы, техногенные происшествия, праздничные дни и т.п.).
- 3. Перед началом поверки выбираются контрольные точки, распределенные по диапазону измерений, в которых необходимо будет определять погрешность измерений поверяемого зонда ESR. Для этого необходимо определить начальную точку доступного диапазона измерений.
- 4. ПО СИГМА-КМУТ-Контроль обеспечивает автоматическую настройку параметров имитатора СИГМА-2.ИС, их проверку с использованием ПО СИГМА-СПД прибора СИГМА-2, управление Зондом ESR и получение результатов измерений с Зонда ESR в следующем порядке:
	- проводится с помощью поверяемого зонда ESR многократное (не менее пяти) измерение средней задержки передачи пакетов между поверяемым зондом ESR и сервером системы КМУТ (зондом ESR), подключенном к имитатору СИГМА-2.ИС для этапа опробования (см. Таблица 9) с использованием команды:

kmut-qual -h <IP-agpec сервера Системы КМУТ> -s 100 -i 1000 -c 5

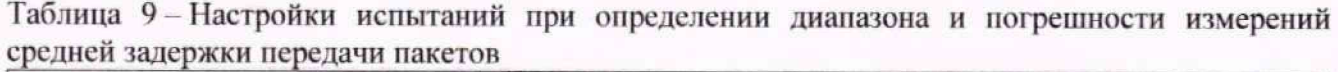

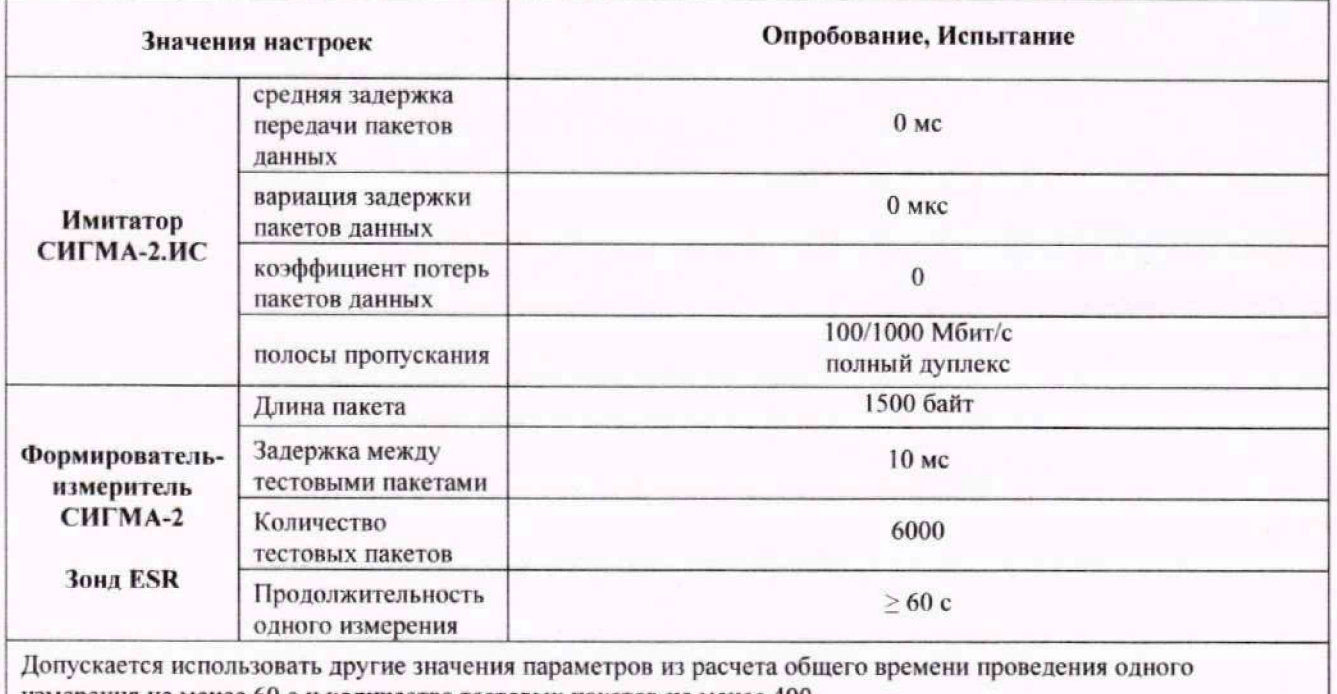

измерения не менее 60 с и количества тестовых пакетов не менее 400.

вычисляется усредненное значение двухсторонней задержки t<sub>ppx</sub> по формуле:

$$
t_{PDE} = \frac{\sum_{i=1}^{n} t_{PDE}(i)}{n}
$$

с помощью прибора СИГМА-2 измеряется средняя задержка передачи пакетов, вносимых опытной зоной. Полученный результат  $t_{PDCxembl}$ будет являться совокупностью односторонних средних задержек, вносимых каждым из элементов схемы измерений, и должен использоваться как поправочный коэффициент при установке значения вносимой задержки передачи пакетов имитатором СИГМА-2.ИС:

$$
t_{PDCX\text{EMbl}} = t_{PD\text{ MMHTATOP}} + \sum_{i=1}^{n} t_{PD\text{ ЛHHHH CBBBM}}(i)
$$

- Полученные значения  $t_{PDE}$  и  $t_{PDCxembl}$  используются для выбора значений контрольных точек, в которых должна проводится поверка зонда ESR.
- выбор контрольных точек осуществляется в соответствие с таблицей 10, при этом если полученное значение контрольной точки не удовлетворяет неравенству, то в качестве контрольной точки выбирается наибольшее допустимое значение для данной точки. В случае, если значение начальной контрольной точки превышает верхнюю границу диапазона измерений (>1,5 с) определение погрешности средней задержки передачи пакетов данных (PD) допускается не проводить.

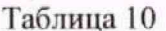

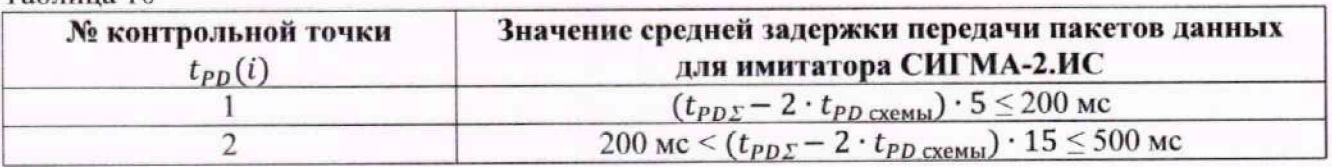

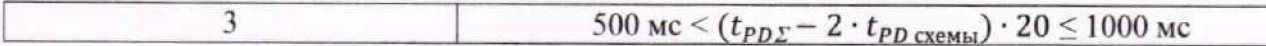

на приборе СИГМА-2.ИС устанавливаются значения параметров испытаний (см. Таблица 9) и значение вносимой имитатором сети задержки t<sub>PD Имитатор</sub> с учетом поправочного коэффициента и усреднённого значения задержки сети для контрольной точки №1:

$$
t_{PDycr.HMHTatop}(i) = t_{PD}(i) - t_{PD\Sigma}
$$

где  $t_{PD}(i)$  – значение средней задержки передачи пакетов в выбранной *i*-контрольной точке.

- с целью проверки значения воспроизводимой средней задержки передачи пакетов проводится измерение с помощью прибора СИГМА-2 средней задержки передачи пакетов для контрольной точки №1, воспроизводимое имитатором СИГМА-2.ИС в течение не менее 10 с. Проверка считается успешной, если в контрольной точке выполняется следующее условие:

$$
(t_{PDycr.Mmurarop}(i) - t_{PDycr.Mmurarop}(i) \cdot 0.5\%) \le t_{PDcHTMA-2}(i) \le (t_{PDycr.Mmurarop}(i) + t_{PDycr.Mmurarop}(i) \cdot 0.5\%).
$$

- с помощью поверяемого Зонда ESR проводится измерение средней задержки передачи пакетов, реализуемых имитатором СИГМА-2.ИС, для контрольной точки №1 с учетом требований, изложенных в таблицах (см. Таблица 9, Таблица 10):

kmut-qual -h <IP-адрес сервера Системы КМУТ> -s 100 -i 1000 -c 5

где ключи «-s» - размер тестового пакета, «-i» - интервал следования между пакетами, «-с» - кол-во пакетов в тестовой последовательности.

Управлением Зондом ESR и получение результатов измерений осуществляется ПО СИГМА-КМУТ-Контроль в автоматическом режиме.

- вышеперечисленные действия повторяются для оставшихся контрольных точек.
- 5. После выполнения заданной программы ПО СИГМА-КМУТ-Контроль осуществляет автоматическое сравнение и расчет результатов поверки, а также формирует файлрезультат в формате «csv», который содержит данные измерений прибора СИГМА-2 и данные измерений зонда ESR.
- 6. Результаты поверки оцениваются автоматически (успешно, неуспешно):

а) при успешном результате для каждой контрольной точки должно выполняться условие:

$$
(t_{PDCHTMA-2}(i) - t_{PDCHTMA-2}(i) \cdot 1\%) \le (t_{PDESR}(i) - t_{PDE} + t_{PD\text{ CKEMM}}) \le
$$
  

$$
\le (t_{PDCHTMA-2}(i) + t_{PDCHTMA-2}(i) \cdot 1\%)
$$

б) если хотя бы для одной контрольной точки условие не выполняется, результат считается неуспешным.

## <span id="page-34-0"></span>10.8 Определение погрешности измерений вариации задержки передачи пакетов данных (PDV)

1. Так как средняя задержка передачи пакетов данных измеряется, как сумма задержек всех переданных пакетов, деленная на количество пакетов, то погрешность измерения средней задержки передачи пакетов равна сумме всех погрешностей измерений задержки каждого

переданного пакета, то есть количеству переданных пакетов. Согласно требованиям п. 10.7 минимальное количество тестовых пакетов, используемых для определения погрешности измерений средней задержки передачи пакетов данных, составляет не менее 60.

- 2. Вариация задержки передачи пакетов данных представляет собой разность только двух независимо измеренных значений задержки передачи пакетов данных: максимальной и минимальной. Следовательно, погрешность измерения вариации залержки перелачи пакетов данных равна суммарному значению погрешностей всего двух измерений задержки передачи пакетов данных и можно утверждать, что погрешность измерения вариации задержки передачи пакетов не может превышать погрешность измерения средней задержки передачи пакетов данных, определяемой в п. 10.7.
- 3. В виду однородности причин возникновения погрешностей при измерении средней задержки и вариации задержки передачи пакетов и с учетом вышеуказанного определение погрешности измерения вариации задержки передачи пакетов данных проводят косвенным методом по результатам определения погрешности средней задержки передачи пакетов данных следующим образом:

а) успешно, если оценка результата определения погрешности измерений средней задержки передачи пакетов данных завершена успешно (погрешность измерений средней задержки передачи пакетов данных не превышает 1%);

б) неуспешно, если результат определения погрешности измерений средней задержки передачи пакетов данных превышает 1%).

#### <span id="page-35-0"></span>10.9 Определение погрешности измерений коэффициента потерь пакетов данных (PL)

- 1. Определение погрешности измерений коэффициента потерь пакетов данных проводят методом сравнения с использованием имитатора параметров сетей передачи данных СИГМА-2.ИС и прибора СИГМА-2.
- 2. Для проведения поверки используется схема измерений, приведенная на рисунке 7.
- 3. Учитывая, что поверка проводится в локальной сети, в которой отсутствует сторонний трафик, то можно принять, что потери, вносимые активным оборудованием и линиями связи, отсутствуют.

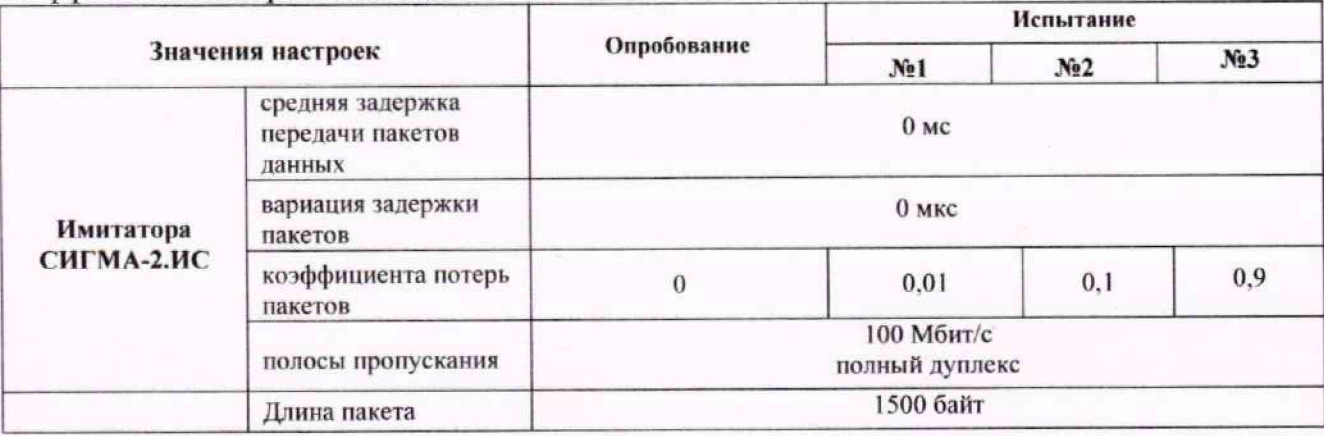

Таблица 11 - Настройки испытаний при определении диапазона и погрешности измерений коэффициента потерь пакетов данных

### Зонды периферийного узла Системы контроля, мониторинга и управления трафиком ESR Методика поверки МП5295-001-63525614-2023

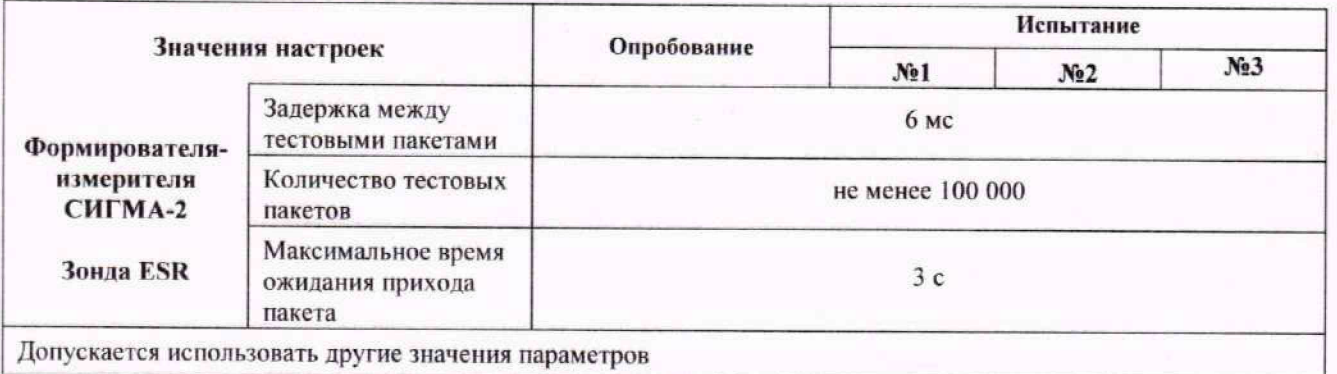

- 4. ПО СИГМА-КМУТ-Контроль обеспечивает автоматическую настройку параметров имитатора СИГМА-2.ИС, их проверку с использованием ПО СИГМА-СПД прибора СИГМА-2, управление Зондом ESR и получение результатов измерений с Зонда ESR в следующем порядке:
	- с помощью прибора СИГМА-2 и зонда ESR измеряется коэффициент потерь пакетов данных, воспроизводимый имитатором СИГМА-2.ИС, для опробования. Опробование считается успешным, если значение коэффициента потерь пакетов равно установленному значению (0) с учетом МХ прибора СИГМА-2 и зонда ESR, в противном случае увеличивается значение задержки между тестовыми пакетами и измерение повторяется;
	- с помощью прибора СИГМА-2 проводится измерение коэффициента потерь пакетов данных, воспроизводимого имитатором СИГМА-2, для каждой из контрольных точек (см. Таблица 11), в качестве значения задержки между тестовыми пакетами используется значение, полученное при успешном опробовании для прибора СИГМА-2.
	- с помощью Зонда ESR проводится измерение коэффициента потерь пакетов данных, воспроизводимых имитатором СИГМА-2.ИС, для каждой из контрольных точек (см. Таблица 11), в качестве значения задержки между тестовыми пакетами используется значение, полученное при успешном опробовании для зонда ESR с использованием команды:

#### kmut-qual -h <IP-agpec сервера Системы КМУТ> -s 100 -i 1000 -c 5

где ключи «- s» - размер тестового пакета, «- i» - интервал следования между пакетами, «-С» - кол-во пакетов в тестовой последовательности.

Управлением Зондом ESR и получение результатов измерений осуществляется ПО СИГМА-КМУТ-Контроль в автоматическом режиме.

- вышеперечисленные действия повторяются для оставшихся контрольных точек.
- 5. Результаты определения погрешности измерений коэффициента потерь пакетов данных будут сохранены и отражены в протоколе поверки.
- 6. Результаты поверки оцениваются автоматически (успешно, неуспешно):
	- а) при успешном результате разность полученных значений не должна превышать  $3.10^{-5}$ ; б) при неуспешном результате разность полученных значений превышает  $3.10^{-5}$ .

## **11 Подтверждение соответствия средства измерений метрологическим требованиям**

11.1 Обработка результатов измерений и определение MX для части операций поверки проводится полностью автоматически в приборе СИГМЛ-2 по соответствующей программе.

11.2 Результаты поверки зонда ESR считаются положительными, если оценка результата всех операций поверки успешны.

11.3 Результаты поверки зонда ESR считаются отрицательными, если хотя бы одна операция поверки проведена неуспешно.

11.4 Зонды ESR не применяются в качестве эталонов.

## **12 Оформление результатов поверки**

12.1 Результаты новерки подтверждаются сведениями, включенными в Федеральный информационный фонд но обеспечению единства измерений в соответствии с порядком, установленным действующим законодательством.

12.2В случае организации поверки в сокращенном объеме, в сведениях о поверке должны быть отражены сведения об объеме проведенной поверки.

12.3 В случае положительных результатов поверки по заявлению владельца средства измерений или лица, представившего его па поверку, выдается свидетельство о поверке, оформленное по установленной форме.

12.4В случае отрицательных результатов поверки (не подтверждено соответствие средств измерений метрологическим требованиям) выдается извещение о непригодности к применению средства измерений по форме, установленной в соответствии с действующим законодательством.

12.5 По заявлению владельца средства измерений или лица, представившего его на поверку, результаты поверки могут быть оформлены протоколом поверки по произвольной форме.

12.6 После выполнения поверки ПО СИГМЛ-КМУТ-Контроль осуществляет сравнение и расчет результатов поверки, а также формирует файл-результат в формате «csv» и протокол, которые содержат данные измерений прибора СИГМЛ-2. данные измерений зонда ESR и результаты расчетов в автоматическом режиме.

12.7 В связи с условиями эксплуатации знак поверки на зонды ESR не наносится. Знак поверки наносится на свидетельство о поверке в виде наклейки, оттиска иоверительного клейма или иным способом изготовленного условного изображения (в случае наличия заявления о выдачи свидетельства владельцу СИ или лицу, представившему их на поверку).

#### Приложение А

(справочное)

#### Характеристики прибора СИГМА-2

Математический аппарат обработки результатов

А.1 Формирователь - измеритель соединений универсальный СИГМА. Общие

#### сведения.

Формирователи - измерители соединений СИГМА-2 (далее - Приборы) предназначены

#### для:

- формирования и измерений длительности телефонных соединений, сеансов передачи данных, объемов переданной и принятой информации (данных);
- статистического анализа информации, полученной из систем измерений длительности соединений (далее - СИДС) или систем измерений передачи данных (далее - СИПД) оборудования связи;
- измерения разности (расхождения) шкал времени в сетях операторов связи относительно национальной шкалы времени Российской Федерации UTC (SU);
- хранения и воспроизведения внутренней шкалы времени, синхронизированной с национальной шкалой времени Российской Федерации UTC (SU) по сигналам глобальных навигационных спутниковых систем (далее - ГНСС) ГЛОНАСС/GPS или по сети Интернет путем установления связи с серверами точного времени, используя протокол NTP:
- измерения параметров сетей передачи данных, выполняемых при обеспечении целостности и устойчивости функционирования сети связи общего пользования.

Метрологические характеристики

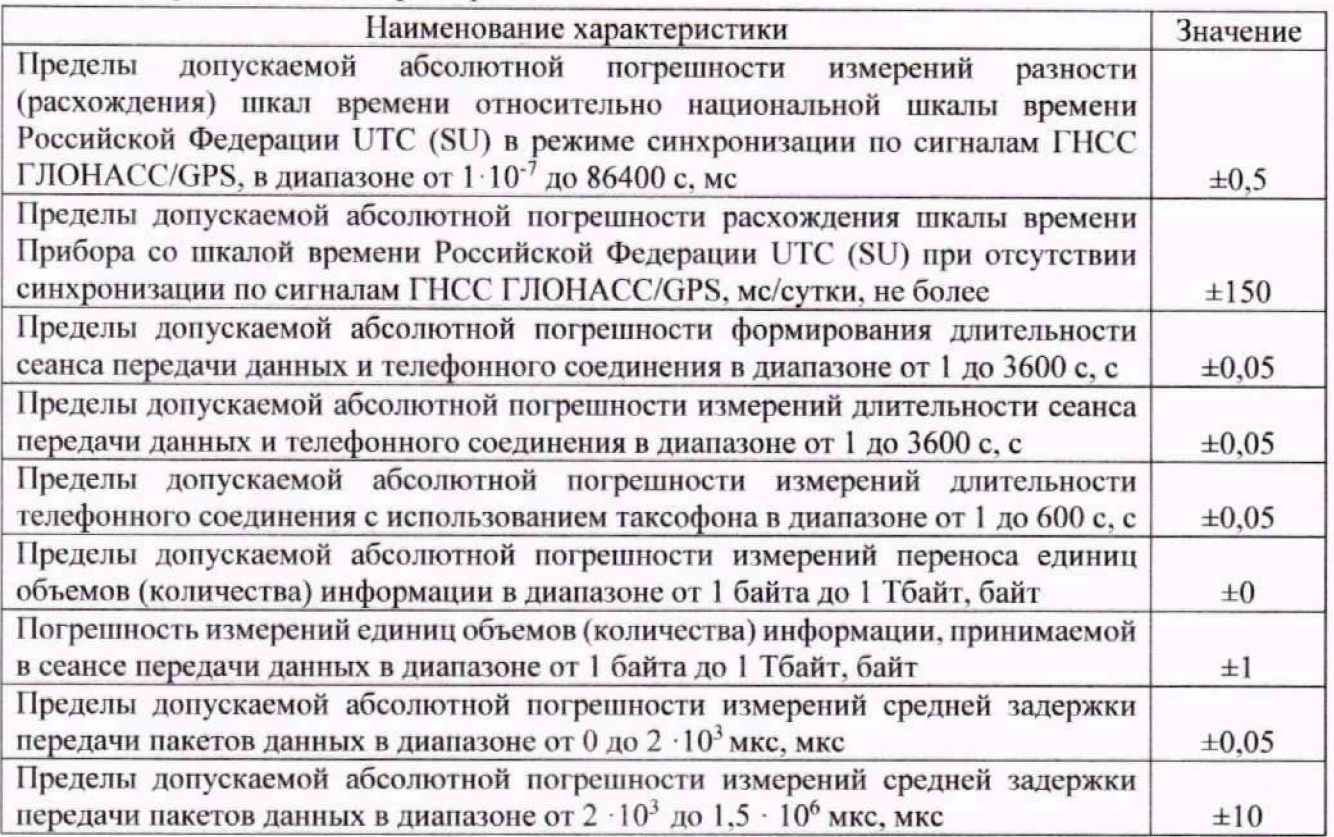

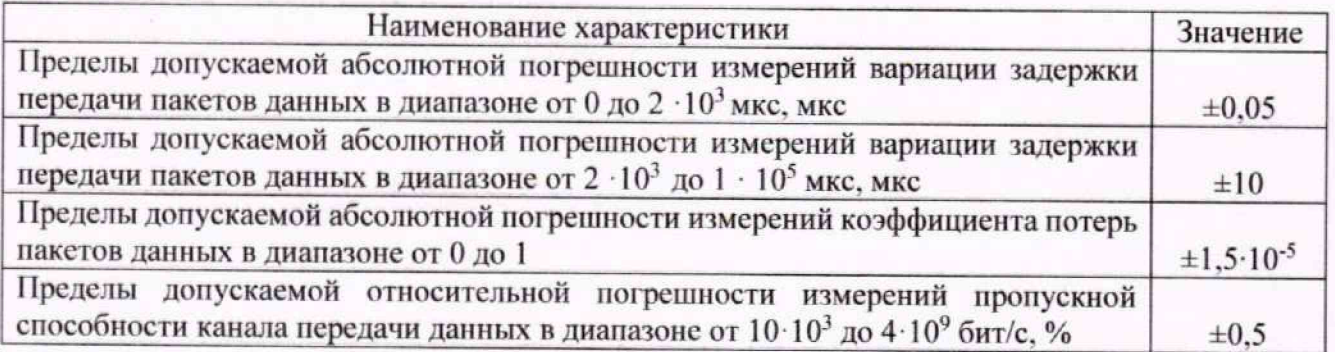

## А.2 Математический аппарат обработки результатов

## 1. Исходные данные

 $\Delta t$  – предельно допустимое значение погрешности измерения длительности;

 $\Delta V$  - предельно допустимое значение погрешности измерения количества переданной (принятой) информации;

 $P_{\text{AOB}}$  – доверительная вероятность (принимается 0,95);

 $P_0$  – предельно допустимая вероятность превышения допустимых значений погрешности измерений -  $10^{-2}$  (выбирается из компромиссным соображений, так чтобы обеспечить репрезентативность выборки и одновременно минимизировать ее объем).

### 2. Модель испытаний:

Проводимые испытания представляет собой последовательность независимых друг от друга опытов, в которых вероятность успеха – р, вероятность неуспеха (отказа)  $q = (1 - p)$ . Причем эти вероятности независимы и одинаковы для каждого опыта. Тогда, число успехов S из п проводимых опытов - является случайной величиной, распределенной по биномиальному закону:

$$
P(S < s) = \sum_{k=0}^{S} \binom{k}{n} p^k (1-p)^{n-k},\tag{1}
$$

где  $P(S \lt S)$  – вероятность того, что число успехов не превысит величины s.

В модели событием (успешным или неуспешным) будет каждый результат измерения контролируемого параметра.

Событие (измерение) считается успешным событие, если погрешность измерения меньше или равна установленному нормативным документом предельно допустимому значению погрешности, в противном случае событие (измерение) считается неуспешным. Неуспешным, также считается измерение, результат которого не зафиксирован.

Тогда,  $p$  - вероятность появления успешного события, а  $q$  - вероятность появления неуспешного события (отказа).

#### 3. Критерии завершения испытаний:

В ходе проведения испытаний требуется проверить, что оцениваемое значение  $\overline{q} < P_0$ при выбранном значении доверительной вероятности.

Вероятность  $P(S \lt s)$  можно рассматривать, как вероятность попадания оцениваемой величины  $\overline{q}$  в заданный интервал [0, q].

Т.е. должно выполняться соотношение  $P(S \lt S) = P_{AOB}$ , или, исходя из (1):

$$
\sum_{k=0}^{s} {k \choose n} (1 - P_0)^k P_0^{n-k} \ge P_{\text{pos}}
$$
 (2)

Из соотношения (2) находим s. Фактически это означает, что при вероятности отказа (ошибки измерения), равной  $P_0$ , с вероятностью  $P_{AOB}$  будут успешными не более s измерений.

Иначе говоря, если в серии из n испытаний число отказов составит не более, чем у =  $(n - s)$ , то можно утверждать, вероятность неправильной работы меньше предельно допустимой. Обозначим это значение ун.

Аналогично, из соотношения (3), можно определить значение *s* и, соответственно,  $y =$  $(n - s)$ , при котором вероятность неправильной работы контролируемой системы измерений окажется больше предельно допустимой. Обозначим его у.

$$
\sum_{k=0}^{s} {k \choose n} (1 - P_0)^{n-k} \ge P_{\text{pos}}
$$
 (3)

Таким образом, в процессе проведения испытаний, в соответствующие моменты времени, проводится анализ зафиксированного количества ошибок (отказов) у на соответствие границам  $y_{\mu}$  и  $y_{\mu}$ , определенным, в соответствие с (2) и (3).

Если  $y < y_{H}$ , то испытания закончены, результат УСПЕШНО;

Если  $y < y_{B}$ , то испытания закончены, результат НЕУСПЕШНО;

Если  $y_{\text{H}} < y < y_{\text{H}}$ , то испытания следует продолжать, ДАННЫХ НЕДОСТАТОЧНО;

Результаты расчетов, определяющие соотношения необходимого числа испытаний и зафиксированного числа ошибок (измерений, превышающих допустимую погрешность) приведены в Таблице А.1.

#### Таблица А.1

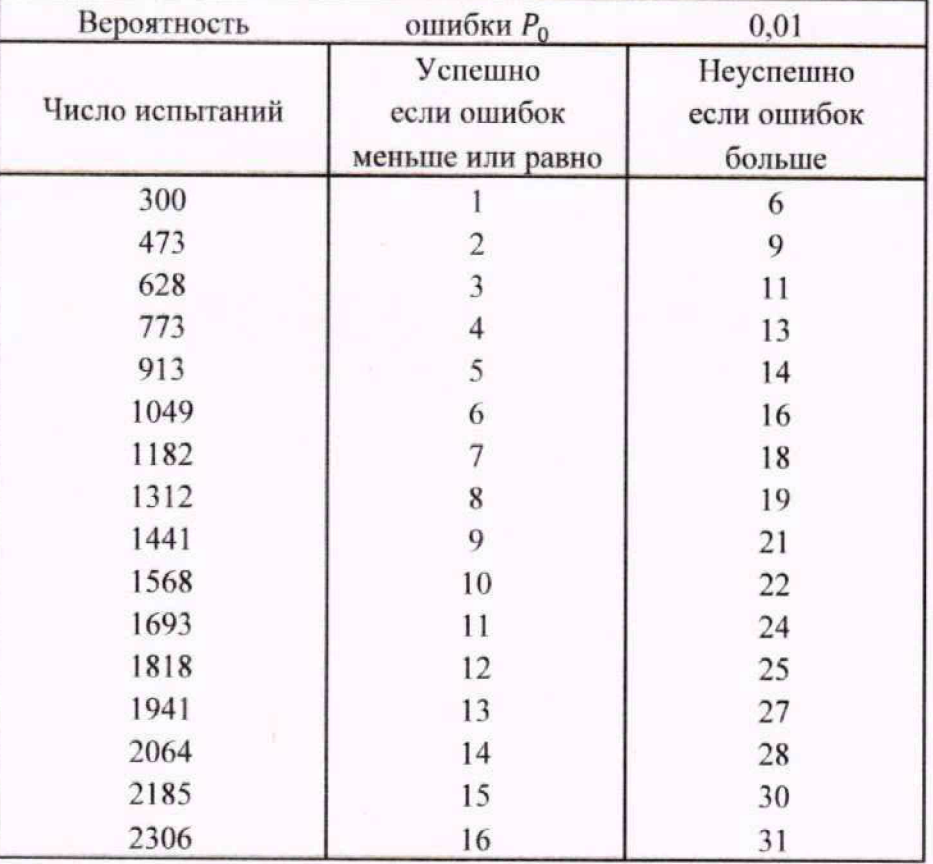

Т.е. если проведено 300 испытаний (измерений) и число ошибок (превышения допустимой погрешности) не более 1, то вероятность безотказной работы контролируемого зонда не превосходит  $P_0$ . Если же число ошибок превысило 6, то вероятность отказа для данного зонда заведомо превышает  $P_0$ .

#### 4. Точечные и интервальные оценки погрешности

Оцениваемая погрешность измерений - это случайная величина, обозначим её Х.

Набор значений этой величины мы можем вычислить для каждого измерения, как разность между эталонным (задаваемым прибором СИГМА-2) значением и значением, измеренным контролируемым оборудованием.

$$
X_i = \vartheta_{\mathrm{T}_i} - \mathsf{Mam}_i
$$

Таким образом, после и измерений получим набор значений погрешности измерений от  $X_1$  до  $X_n$ .

Нашей задачей является оценка математического ожидания и дисперсии погрешности, их интервальных оценок с доверительной вероятностью 0.95.

Погрешность измерений является случайной величиной. На практике, принимают, что эти погрешности имеют нормальное распределение. Это обусловлено тем, что погрешности измерений складываются из большого числа небольших воздействий, ни одно из которых не является преобладающим. Согласно же центральной предельной теореме сумма бесконечно большого числа взаимно независимых бесконечно малых случайных величин с любыми распределениями имеет нормальное распределение.

Реально, даже воздействие ограниченного числа воздействий, приводит к нормальному распределению погрешностей результатов измерений.

Вычисление точечных и интервальных оценок проводится после окончания испытаний, на основе данных о погрешностях, зафиксированных в каждом измерении.

4.1 Систематическая составляющая погрешности - это матожидание. При многократных измерениях эффективной оценкой математического ожидания для группы из и наблюдений является среднее арифметическое  $\bar{x}$ :

$$
\overline{x} = \frac{1}{n} \sum_{i=1}^{n} x_i
$$
 (4)

4.2 Оценка СКО (среднего квадратического отклонения) систематической погрешности:

$$
S = \frac{\sigma_{\rm B}}{\sqrt{n}}\tag{5}
$$

$$
\sigma_{\rm B} = \sqrt{\frac{1}{(n-1)} \cdot \sum_{i}^{n} (x_i - \bar{x})^2}
$$
 (6)

4.3 Доверительный (95 %) интервал систематической составляющей погрешности:

$$
a = \bar{x} \pm 1.96 \cdot s \tag{7}
$$

Значение 1,96 (обратная функция Лапласа для значения доверительной вероятности 0,95) выбирается ввиду того, что при выбранном нами объеме испытаний, распределение Стьюдента аппроксимируется нормальным распределением.

4.4 Доверительный (95 %) интервал для СКО систематической погрешности (при больших выборках):

$$
\frac{\sqrt{2n}}{\sqrt{2n-3}+1,96} \cdot s \le \sigma \le \frac{\sqrt{2n}}{\sqrt{2n-3}-1,96} \cdot s \tag{8}
$$

4.5 Доверительный (95 %) интервал, в котором находится значение суммарной погрешности:

$$
X_{min} \le X_{\text{CYM}} \le X_{max} \tag{9}
$$

min и max - это минимальное и максимальное значения погрешности соответствующего измерения.

#### 4.6 Доверительный интервал вероятности ошибки (отказа).

Доверительный (95 %) интервал вероятности ошибки оценивается на основе соотношения между значениями количества ошибок (отказов) и и объемом проведенных испытаний (количеством сеансов/соединений) N.

Эти оценки для количества ошибок *n*, в диапазоне от 0 до 5 просчитаны заранее и представлены в таблице А.2.

## Таблица А.2.

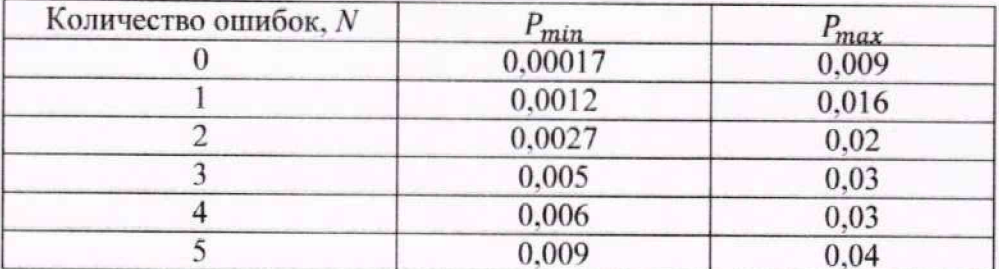

Для значений n > 5 доверительный интервал для вероятности ошибки рассчитывается по формулам 10 и 11.

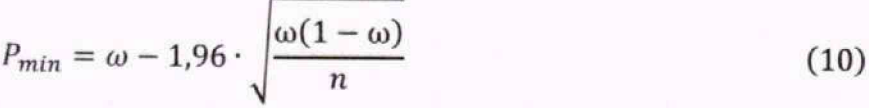

$$
P_{max} = \omega + 1.96 \cdot \sqrt{\frac{\omega(1-\omega)}{n}}
$$
\n
$$
\omega = \frac{n}{N}
$$
\n(11)

где:

Примечание: если при расчете получаются отрицательные значения СКО или вероятностей - эти значения следует заменить на ноль.

## **Приложение Ь**

(справочное)

## **ПРИМЕР ВЫБОРА ПЛАНА КОНТРОЛЯ И КОЛИЧЕСТВА ПОВЕРЯЕМЫХ ИЗДЕЛИЙ В ВЫБОРКЕ, В СООТВЕТСТВИИ С ГОСТ Р ИСО 2859-1-2007 ДЛЯ ПАРТИИ 100 ШТ.**

#### **Принятые обозначения**

N - объем контролируемой партии (шт):

п - объем выборки:

AQL - приемлемый уровень качества - процент несоответствующих изделий в контролируемой партии:

Ас - приемочное число - допустимое количество несоответствующих изделий в выборке Re - браковочное число - количество несоответствующих изделий в выборке, по достижению которого партия бракуется.

#### **Принимаемые исходные данные**

Тип контроля - нормальный; план контроля - одноступенчатый; уровень контроля общий. Ill (ввиду важности принятия правильного решения);  $AQL = 0.1$ ;  $Ac = 0$ ;  $Re = 1$ .

#### **Определение объема выборки**

Определение объема выборки осуществляется, в соответствие с принятыми исходными данными, но таблицам 1. 2-А ГОСТ Р ИСО 2859-1-2007.

По таблице 1 определяется код объема выборки. Исходя из объема партии 100 шт и уровня контроля - нормальный, определяется код объема выборки - G

По таблице 2-А, исходя из принятых исходных данных: AQL= 0,1, Ac = 0, Re = 1 и выбранного кода объема выборки - G, определяется необходимый объем выборки - 32.

#### **Контроль выборки**

В соответствии с полученными данными производиться контроль выборки, т.е новерка случайно извлеченных 32 изделий из партии 100 шт.. на соответствие настоящей методике поверки.

При отсутствии в выборке несоответствующих изделий всю партию принимают, а при наличии в выборке, хотя бы, несоответствующего изделия - всю партию бракуют.

## **Приложение В**

**(справочное)**

## **ПРИМЕР ВЫБОРА ПЛАНА КОНТРОЛЯ И КОЛИЧЕСТВА ПОВЕРЯЕМЫХ ИЗДЕЛИЙ В ВЫБОРКЕ, В СООТВЕТСТВИИ С ГОСТ Р ИСО 2859-1-2007 ДЛЯ ПАРТИИ 1000 ШТ.**

#### **Принятые обозначения**

N - объем контролируемой партии (шт);

п — объем выборки:

AQL - приемлемый уровень качества - процент несоответствующих изделий в контролируемой партии;

Ас - приемочное число - допустимое количество несоответствующих изделий в выборке Re - браковочное число - количество несоответствующих изделий в выборке, по достижению которого партия бракуется.

### **Принимаемые исходные данные**

Тип контроля - нормальный; план контроля - одноступенчатый; уровень контроля - общий. III (ввиду важности принятия правильного решения);  $AOL= 0.1$ :  $Ac = 0$ ;  $Re = 1$ .

#### **Определение объема выборки**

Определение объема выборки осуществляется, в соответствие с принятыми исходными данными, по таблицам 1. 2-А ГОСТ Р ИСО 2859-1-2007.

По таблице 1 определяется код объема выборки. Исходя из объема партии 1000 шт и уровня контроля - нормальный, определяется код объема выборки - К.

По таблице 2-А, исходя из принятых исходных данных:  $AQL = 0, 1, Ac = 0, Re = 1$  и выбранного кода объема выборки - К. определяется необходимый объем выборки - 125.

#### **Контроль выборки**

В соответствии с полученными данными производится контроль выборки, т.е поверка случайно извлеченных 125 изделий из партии 1000 шт.. на соответствие настоящей методике поверки.

При отсутствии в выборке несоответствующих изделий всю партию принимают, а при наличии в выборке, хотя бы. несоответствующего изделия - всю партию бракуют.

#### **П рилож ение I' (справочное)**

## ПРИМЕР ФАЙЛА КОНФИГУРАЦИИ ПОВЕРКИ ПО СИГМА-КМУТ-Контроль **ADDITIONAL INFO**

**F.ND**

**KMUT INFO kmutAddress= 10.224.185.132 kmutSSHPort=8022 kmutUser=user kmutPassword=EchoZond k m u t Root Password "0000 kmutProxi Address= 10.100.69.2 kmutProxiPort=9021 kmut Address=l 0.224.185.156 kmutSSHPort=8022 kmutUser=user kmutPassword=EchoZond kmutRootPassword=0000 knuitProxi Address= 10.100.69.2 kmutProxi Port=9021 kmut Address= 10.224.186.156 kmutSSHPort=8022 kmutUser=user km ut Password=EchoZond kmutRootPassword=0000 kmutProxi Address= 10.100.69.2 kmutProxiPort=9021 kmutAddress= 10.224.186 196 kmutSSHPort=8022 kmutUser=user kmutPassword=EchoZond kmutRootPassword- 0000 kmutProxiAddrcss=l 0.100.69.2 kmutPmxiPort=9021 kmutAddress= 10.224.186.236 kmutSSHPort-8022 kmutUser=user** kmutPassword=EchoZond **kmutRootPassword=0000 kmutProxiAddress= 10.100.69.2 kmutProxi Port=9021 kmut Addrcss=l 0.224.186.252 kmutSSI IPort=8022 kmutt Jser=user kmutPassword=EchoZond**

**k mnt Root Password-0000 kmutProxi Address= 10.100.69.2 kmutProxi Port-9021 kmutAddress-10.224.186.60 kmutSSHPort-8022 kmutUser=user kmutPassword=EchoZond kmutRootPassword-0000 kmutProxi Address- 10.100.69.2 к mut Proxi Port-9021 kmutAddrcss= 10.224.187.12 kmutSSHPort=8022 kmutUser=user kmutPassword-EchoZond kmutRootPassword-0000 kmutProxi Address= 10.100.69.2 kniulProxiPort=9021 kmut Address= 10.224.187.132** kmutSSHPort=8022 **kmutUser-user kmutPassword-EchoZond kmutRootPassword=0000 kmutProxi Address-10.100.69.2 kmutProxiPort=9021 kmutAddress- 10.224.187.140** kmutSSHPort=8022 **kmutUser-user kmutPassword=EchoZond kmutRootPassword=0000 kmutProxiAddress-10.100.69.2 kmutProxiPort-9021 kmut Address-10.224.187.148** kmutSSHPort=8022 **kmutUser=user kmutPassword-EchoZond к m ut Root Password-0000 kmutProxi Address-10.100.69.2 kmutProxiPort-9021 kmut Address-10.224.187.164 kmutSSHPort=8022 kmutUser-user kmutPassword-EchoZond к m ut R oot Password-0000 kmutProxi Address-10.100.69.2 kmut Proxi Port=9021 kmut Address-10.224.187.188 kmutSSI IPort-8022 kmutUser-user kmutPassword=EchoZond**

Лист 49 Всего листов 53

**kmutRootPassword=0000 kmutProxiAddress= 10.100.69.2 kmutProxiPort=9021 kmutAddress-10.224.187.4 kmutSSHPort=8022 kmutUser=user kmutPassword=EchoZond** kmutRootPassword=0000 **kmutPro\iAddress= 10.100.69.2 kmutProxi Port~9021 kmutAddress=l 0.224.187.76 kmutSSHPort=8022 kmutUser=user** kmutPassword=EchoZond **kmutRootPassword=0000 kmnt Proxi Address= 10.100.69.2 kmutProxiPort=9021 kmut Address^ 10.224.193.100 kmutSSHPort=8022 kmutUser=user kmutPassword=EchoZond kmutRootPassword=0000 kmutProxi Address= 10.100.69.2 kmutProxiPort=9021 kmutAddress=l 0.224.193.108 kmutSSHPor1=8022 kmutUser=user kmutPassword=EchoZond kmutRootPassword=0000 kmutProxi Address-10.100.69.2 kmutProxiPort=9021 kmutAddress=l 0.224.193.36 kmutSSHPort=8022 kmutUser^user kmutPassword=EchoZond knuitRootPassword=0000 kmutProxi Address= 10 100.69.2 kmutProxiPort=9021 kmutAddress= 10.224.193.76 kmutSSHPort=8022 kmutUser=user** kmutPassword=EchoZond **kmutRootPassword=0000 kmutProxiAddress= 10.100.69.2 kmutProxi Port=9021 kmutAddress= 10.224.193.92 kmutSSI lPort=8022 kmutllser=user kmutPassword=EchoZond**

### Методика поверки МП5295-001-63525614-2023 'Зонды периферийного узла Системы контроля, мониторинга и управления графиком ESR

**kmutRootPassword=0000 kmutProxi Address= 10.100.69.2 kmutProxiPort=9021 END**

**NTP SERVER INFO address^ 10.100.69.2 port=123 F.ND**

**FTP SERVER DATA address=192.168.0.26 port=9021 path=/home/ftpuser/do\vnload/ login=ftpuserl password=ftpuserl login=ftpuser2 password=ftpuser2 login=ftpuser3 password=ftpuscr3 login=ftpuser4 pass\vord=ftpuser4 login=ftpuser5 password=ftpuser5 login=ftpuser6 password=ftpuser6 login=ftpuser7 password=ftpuser7 login=ftpuscr8 password=ftpuser8 login~ftpuser9 password=flpuser9 Iogin=ftpuserl0 password=ftpuserl 0 login-ftpuserl I password=ftpuserl 1**  $login=ff$ puser12 **password=ftpuser 12 login=ftpuserl3 password=ftpuserl 3 login=fipuserl4 password=ftpuserl 4** login=ftpuser15 **password=ftpuser1 5 login=ftpuserl6 password=ftpuser 16 login=ftpuserl 7 password=f\puserl 7 login=ftpuser!8**

**pass\vord=ftpuserl 8 login=ftpuser!9 password=ftpuser19 Iogin=ftpuser20 password= ftpuser20 RND**

#### **APPROVE PROGRAM**

**enable^yes approveType=ftpTransfer fileName= 100B counter=50 duration=0 kmulSendcrAddress= kmiitTargclAddress= realNetMode=yes cnable=yes approveType=ftpTransfer filcName~l KiR counter=50 duration=0 kmutSendcrAddress= kmutTargelAddress= realNetMode^yes enable=yes approvcType=ftpT ransfer** fileName=100KiB **counter=50** duration=0 **kmutSenderAddrcss= kmutTargetAddress= realNetMode=yes enable=yes approveType=ftpTransfer fileName=1MiB counter=50 duration=0 kmutSenderAddress= kmutTargetAddressrealNctMode=yes enable=yes approveType=ftpT ransfer filcName=IOMiB counter=50 duration=0 kmutSendcrAddress= kmutTargetAddress= realNetMode=yes**

Методика поверки МП5295-001-63525614-2023 Зонды периферийного узла Системы контроля, мониторинга и управления трафиком ESR

Лист 52 Всего листов 53

**enable=yes approveType=ftplransfer fileName=100MiB countcr=50 duration=0 kmutSenderAddress= kmutT arget Address= realNetMode=yes enable=yes approveType=ftpSession fileName= counter=300 duration=l krnutSenderAddress= kmutTargelAddress= realNetMode=yes enable=yes approveT ypc^ftpSession flleName=** counter=1 **duration=600 kmutSenderAddress= kmutTargetAddress= realNetMode=yes enable=yes approve I ype^ftpSession fileName= counter= I duration=3600 kmutSenderAddress=** kmutTargetAddress= realNetMode=yes **enable=yes approveType=timeScaleShift fileName^ countcr=400 duration=0 kmutSenderAddress= kniutl arget Address= realNetMode=yes enable^yes approveT ype=a v gDe lay fileName= counter=5 duration=0 kmutSenderAddress= kmutTarget Address=** realNetMode=yes **enable=no**

Лист 53 Всего листов 53

**approveType=coefLost** fileName= **counter=4 duration=0 kmutSendcrAddress= km utT arget Address= realNctModc=yes END**

### **APPROVE SETTINGS**

**END**